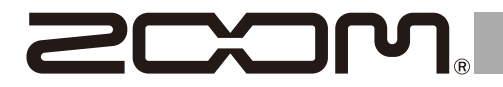

# Multi-Effects Processor

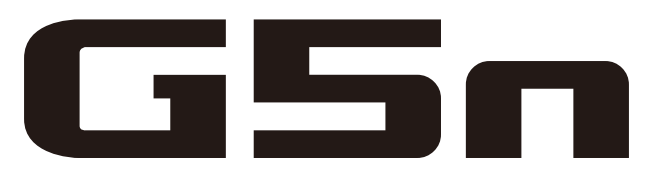

# Version 2.0 オペレーションマニュアル

このたびは、 ZOOM Cコー (以下 Cコーム と呼びます)をお買い上げいただき、まことに ありがとうございます。

■■■の機能を十分に理解し、末永くご愛用いただくためにも、このマニュアルをよくお読 みくださるようお願い致します。

なお、この取扱説明書はお手元に保存し、必要に応じてご覧ください。

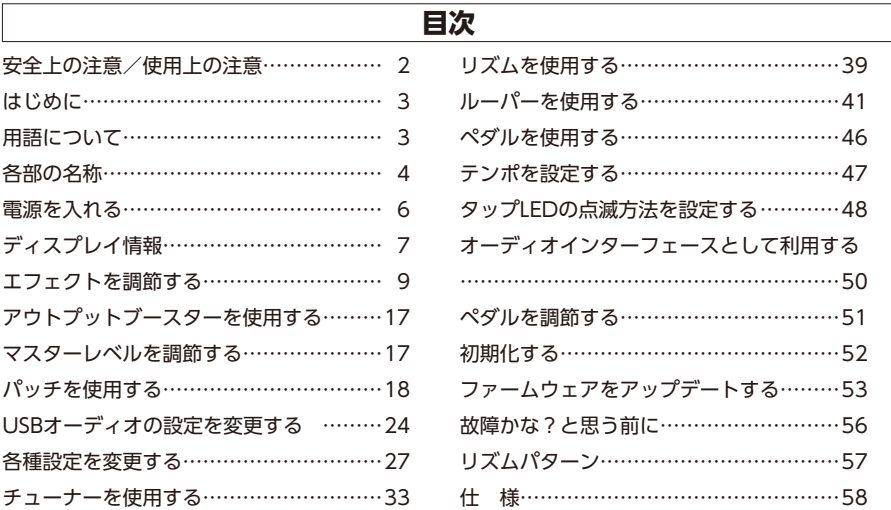

© 2016 ZOOM CORPORATION このオペレーションマニュアルの一部または全部を無断で複製/転載することを禁じます。

# <span id="page-1-0"></span>**安全上の注意/使用上の注意**

#### 安全上の注意<br> **セランスの注意**

このオペレーションマニュアルでは、誤った取り扱いによる 事故を未然に防ぐための注意事項を、マークを付けて表示し ています。マークの意味は次のとおりです。

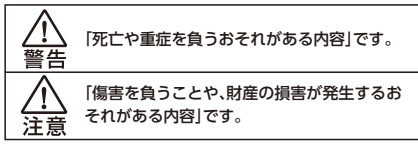

#### 図記号の例

「実行しなければならない(強制)内容」です。

「してはいけない(禁止)内容」です。

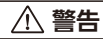

#### ACアダプターによる駆動

**ACアダプターは、必ずZOOM AD-16を使用する。** 

コンセントや配線器具の定格を超える使い方をしない。

#### 改造について

ケースの開封や改造を加えない。

#### **注意**

#### 製品の取り扱いについて

● 落としたり、ぶつけたり、無理な力を加えない。

● 異物や液体を入れないように注意する。

#### 使用環境について

- 温度が極端に高いところや低いところでは使わない。
- ◯ 暖房機やコンロなど熱源の近くでは使わない。
- ◯ 湿度が極端に高いところや水滴のかかるところでは使わない。
- 振動の多いところでは使わない。
- ◯ 砂やほこりの多いところでは使わない。

#### ACアダプターの取り扱いについて

■電源プラグをコンセントから抜くときは、必ずプラグを持って抜く。

● 長期間使用しないときや雷が鳴っているときは、電源プラグをコン セントから抜く。

#### 接続ケーブルと入出力ジャックについて

● ケーブルを接続するときは、各機器の電源スイッチを必ずオフにし てから接続する。

**● 移動するときは、必ずすべての接続ケーブルとACアダプターを抜い** てから移動する。

#### 音量について

#### 大音量で長時間使用しない。

#### 他の電気機器への影響について

■ は、安全性を考慮して本体からの電波放出および外部か らの電波干渉を極力抑えております。しかし、電波干渉を非常に受 けやすい機器や極端に強い電波を放出する機器の周囲に設置する と影響が出る場合があります。そのような場合は、「一一」 する機器と十分に距離を置いて設置してください。

デジタル制御の電子機器では、 る誤動作やデータの破損、消失など思わぬ事故が発生しかねませ ん。注意してください。

#### お手入れについて

パネルが汚れたときは、柔らかい布で乾拭きしてください。それでも 汚れが落ちない場合は、湿らせた布をよくしぼって拭いてください。 クレンザー、ワックスおよびアルコール、ベンジン、シンナーなどの 溶剤は絶対に使用しないでください。

#### 故障について

故障したり異常が発生した場合は、すぐに電源を切り、ACアダプ ターを抜いて他の接続ケーブル類もはずしてください。「製品の型 番」「製造番号」「故障、異常の具体的な症状」「お客様のお名前、ご住 所、お電話番号」をお買い上げの販売店またはズームサービスまで 連絡してください。

#### 著作権について

◎Windows® / Windows® 7/ Windows® 8.1/ Windows® 10 はMicrosoft® 社の商標または登録商標です。◎Macintosh® / Mac OS® はApple Inc.の商標または登録商標です。◎文中のその他の製 品名、登録商標、会社名は、それぞれの会社に帰属します。

\*文中のすべての商標および登録商標は、それらの識別のみを目的として 記載されており、各所有者の著作権を侵害する意図はありません。

この装置は、クラスB情報技術装置です。この装置は、家 IVEI 庭環境で使用することを目的としていますが、この装置 がラジオやテレビジョン受信機に近接して使用されると、受信障害 を引き起こすことがあります。 取扱説明書に従って正しい取り扱 いをしてください。 VCCI-B

#### <span id="page-2-0"></span>**進化したユーザーインターフェース**

Gシリーズで培ったストンプボックス感覚のユーザーインターフェースを更に進化させまし た。4つのユニットディスプレイに加え、トータルディスプレイを搭載。現在使用しているエ フェクトをひと目で確認できます。

#### **アンプ/キャビネットの特性を綿密にエミュレート**

実際の回路動作から真空管アンプの特性を綿密にエミュレート。インパルス応答を使った キャビネットと組み合わせることで、スタジオ・クオリティのレコーディングサウンドを得る ことができます。

#### **続々追加される多彩なエフェクト**

**G5m**は専用PCアプリケーションを使ってエフェクトを追加することが可能です。追加 のエフェクトはZOOMより配信していきます。詳しい情報はZOOMのWEBサイト(http:// www.zoom.co.jp/)を確認してください。

# <span id="page-2-1"></span>**用語について**

#### **パッチ**

エフェクトのON/OFFやパラメーターの設定値を記憶したものを"パッチ"と呼びます。 エフェクトの呼び出しや保存はパッチ単位で行います。 「「「mは200パッチまで保存でき ます。

### **バンク**

4つのパッチをひとまとめにしたものを"バンク"と呼びます。

#### **ユニット**

1組のユニットディスプレイとパラメーターノブ4つ、フットスイッチをまとめて"ユニット" と呼びます。

### **ラージエフェクト**

複数のユニットを使用するエフェクトを"ラージエフェクト"と呼びます。

※ ■■■■ のエフェクトパラメーターリストは、製品には付属しておりませんので、 ダウンロードしてご利用ください。→ http://www.zoom.co.jp/

# <span id="page-3-0"></span>**各部の名称**

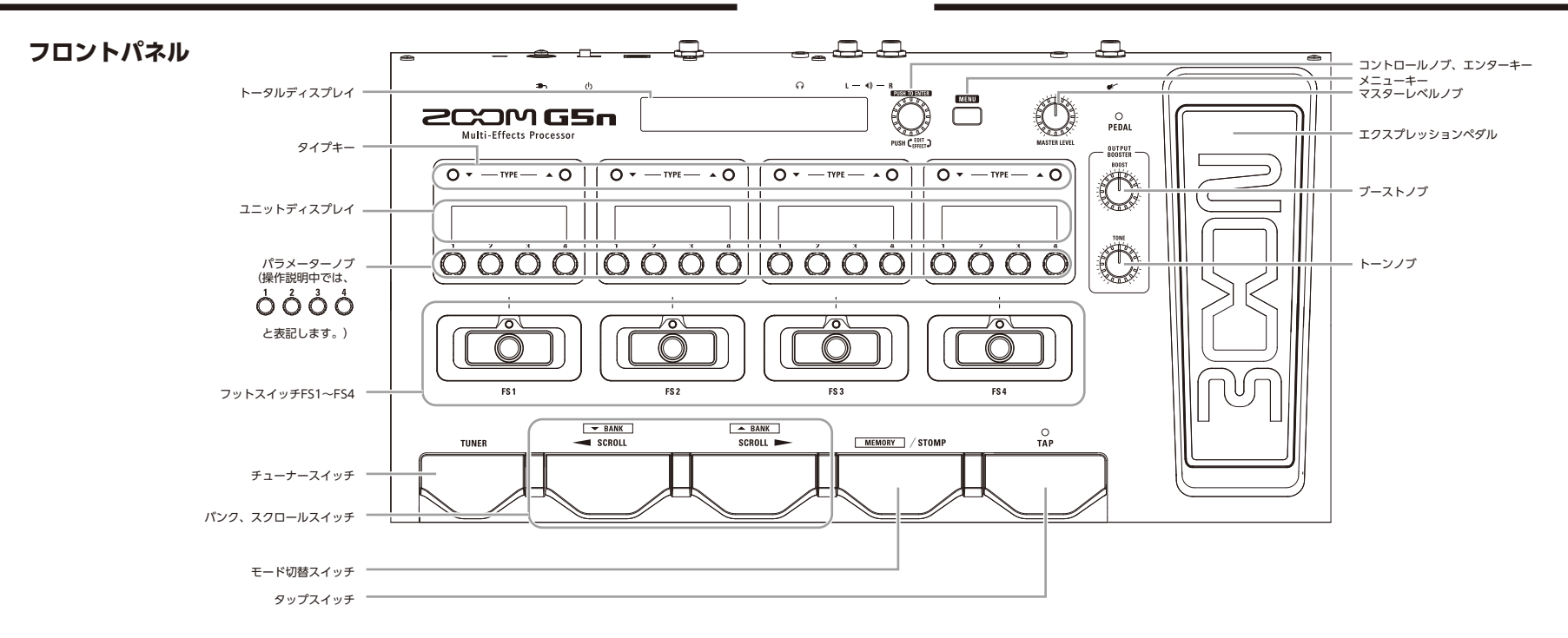

**リアパネル**

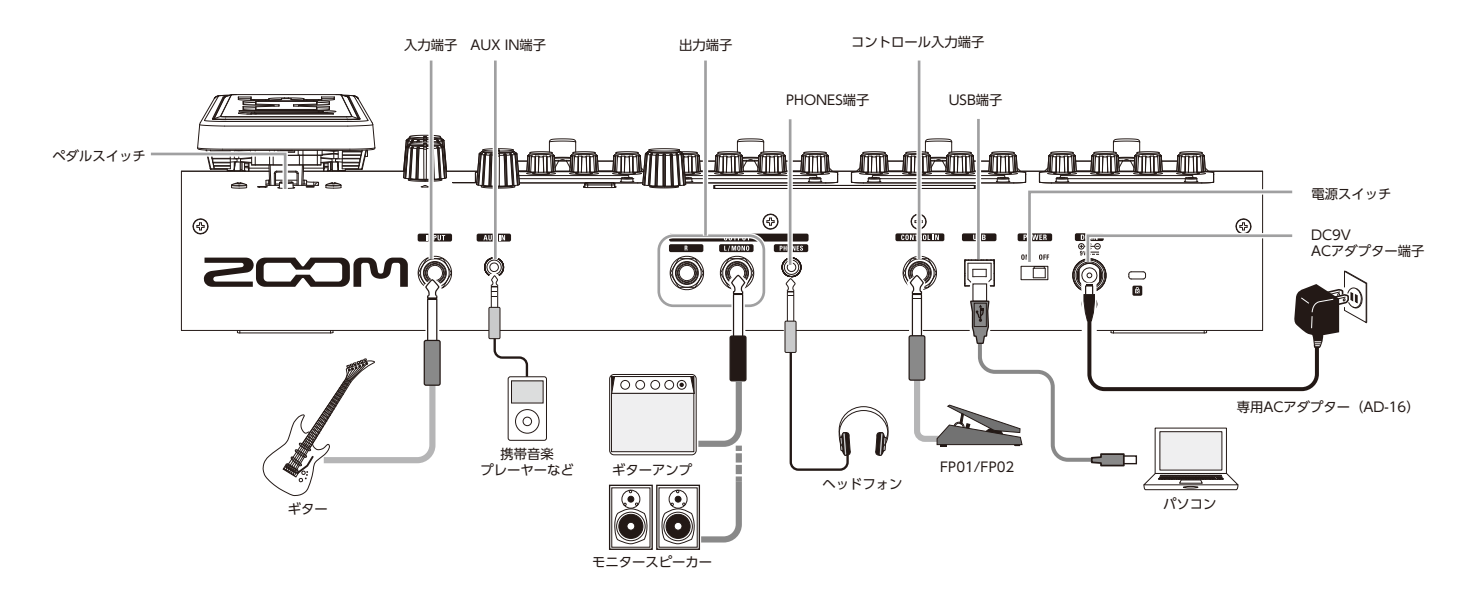

# <span id="page-4-0"></span>電源を入れるには

- アンプの音量を最小にする。 **Septiment** ╰
- ACアダプターを接続してから、電源スイッチを"ON"にする。

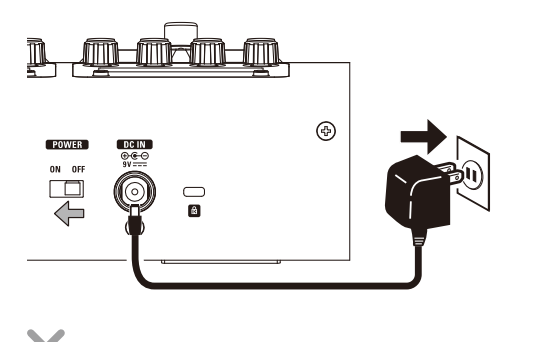

• アンプの電源を入れ、音量を上げる。

**HINT** ■■は前回電源スイッチを切ったときのモードで立ち上がります。

### **eco 設定について**

ecoモードをONに設定している場合、操作が行われないまま10時間が経過す

ると、自動的に電源が切れます。

# <span id="page-5-0"></span>**ディスプレイ情報**

## STOMPモード時のディスプレイ

**■ トータルディスプレイ**

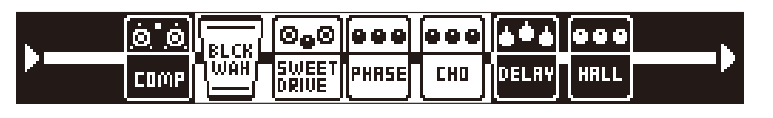

**HINT** 現在4つのユニットディスプレイに表示されているエフェクトは、背景が白で表示されます。

#### **■ ユニットディスプレイ**

スタンダードエフェクト

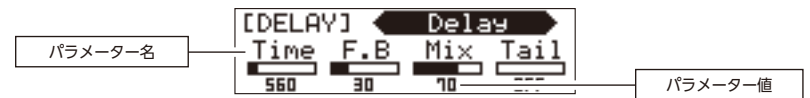

ラージエフェクト

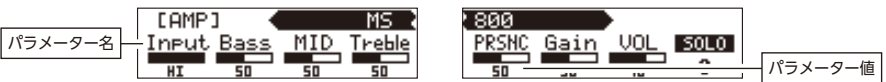

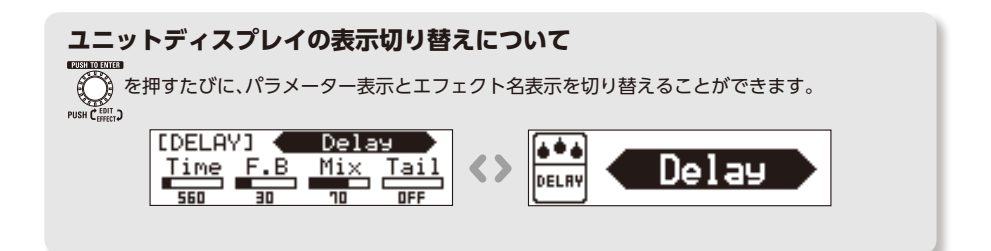

### MEMORYモード時のディスプレイ

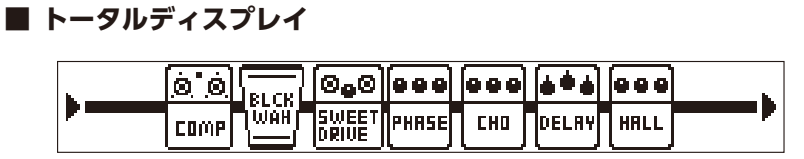

**■ ユニットディスプレイ**

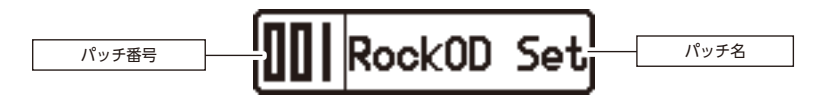

# <span id="page-7-0"></span>**エフェクトを調節する**

MEMORY STOMP

を押してSTOMPモードに切り替える。

## エフェクトのON/OFFを切り替えるには

- • $|(\vec{c})|$ を押す。
- エフェクトのON/OFFが切り替わる。

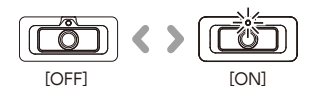

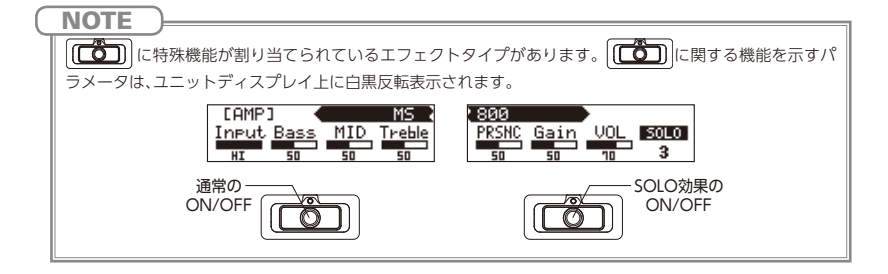

# エフェクトタイプを選択するには

- O▼ TYPE ▲O を押す。
- エフェクトタイプが変更される。

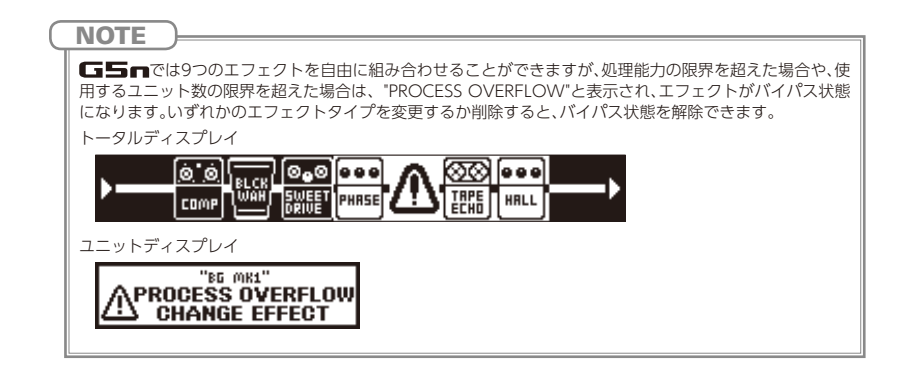

# エフェクトカテゴリを選択するには

· TYPE ▲〇 を押しながら TYPE ▼〇 を押す。

• カテゴリ名が表示され、カテゴリの先頭にあるエフェクトタイプに変更され る。

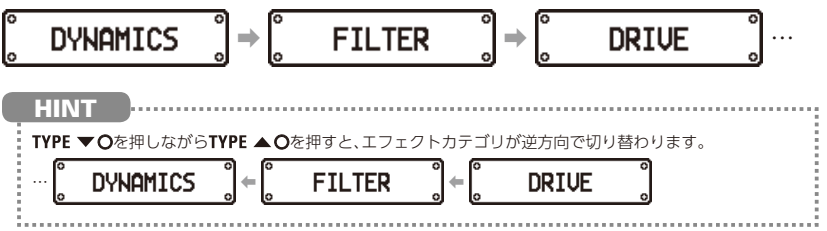

### エフェクトのパラメーターを調節するには

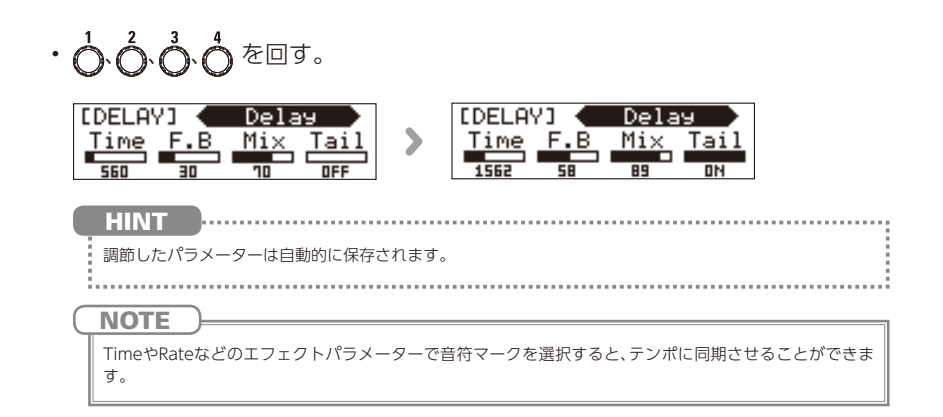

# エフェクトの表示をスクロールするには

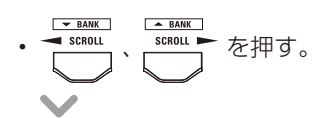

• 押すたびにエフェクトの表示がスクロールされる。

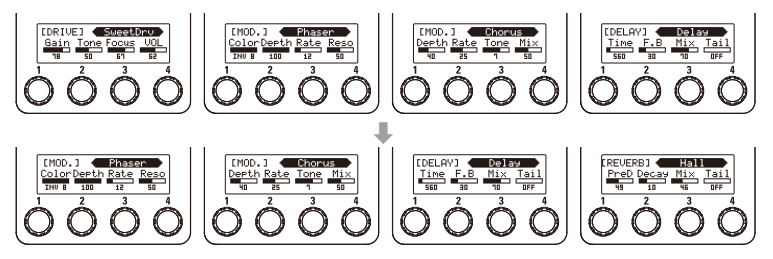

#### **エフェクトの表示について**

□■■では使用しているエフェクトをトータルディスプレイで一目で確認できます。現在ユニット ディスプレイに表示されているエフェクトは、背景が白で表示されます。

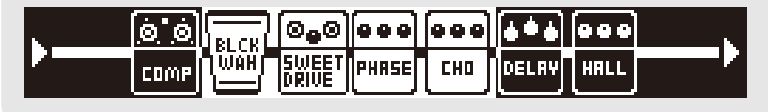

### エフェクトを追加するには

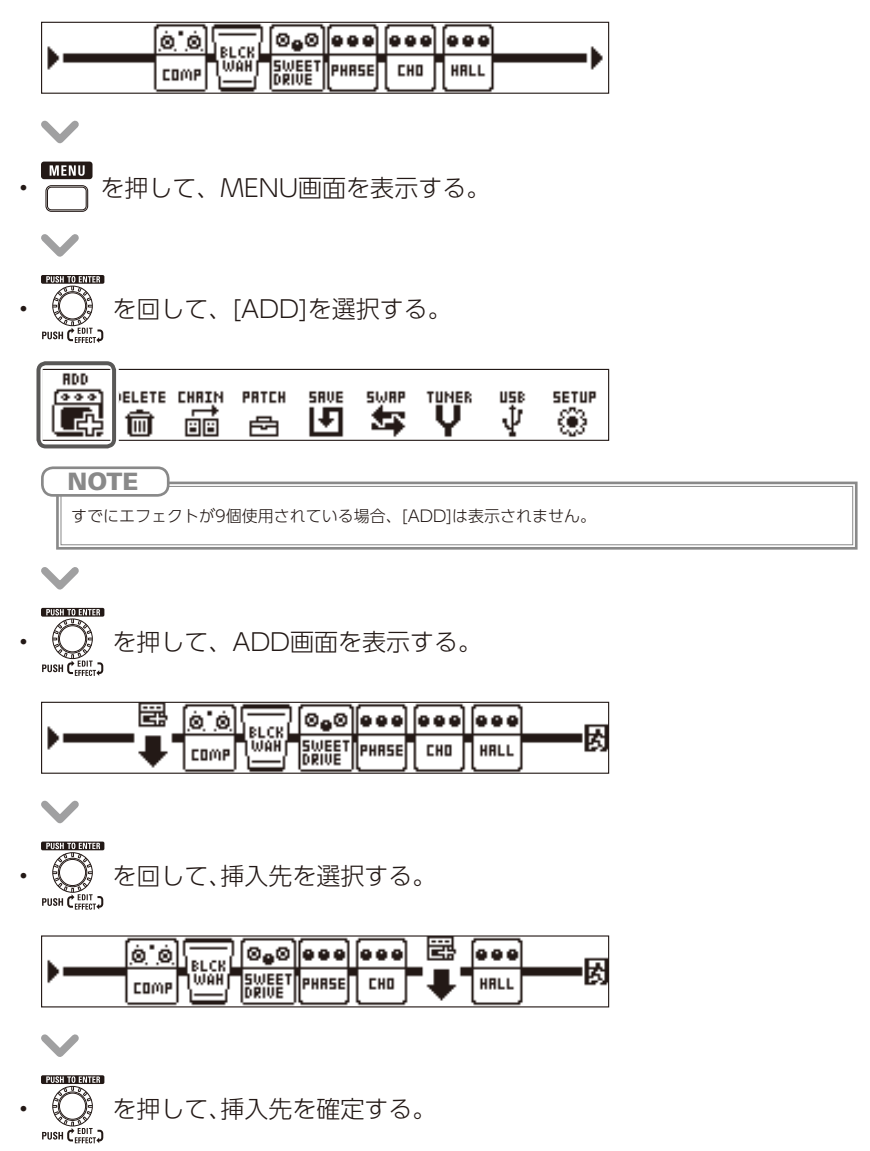

- ユニットディスプレイにケーブルが追加される。
- O TYPE AO を押して、エフェクトタイプを選択する。 ユニットディスプレイ

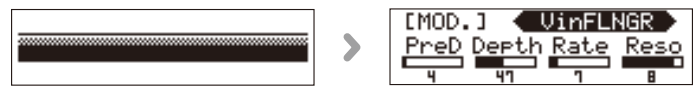

トータルディスプレイ

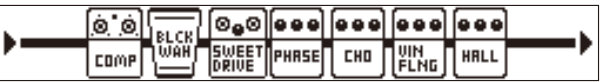

#### **■ エフェクトの追加を終了する**

• を回して、[EXIT]を選択する。

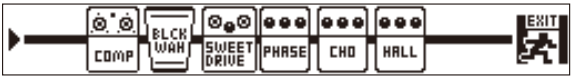

- を押す。
- 
- ホーム画面に戻る。

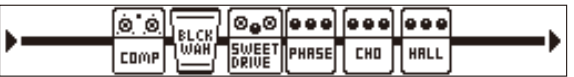

### エフェクトを削除するには

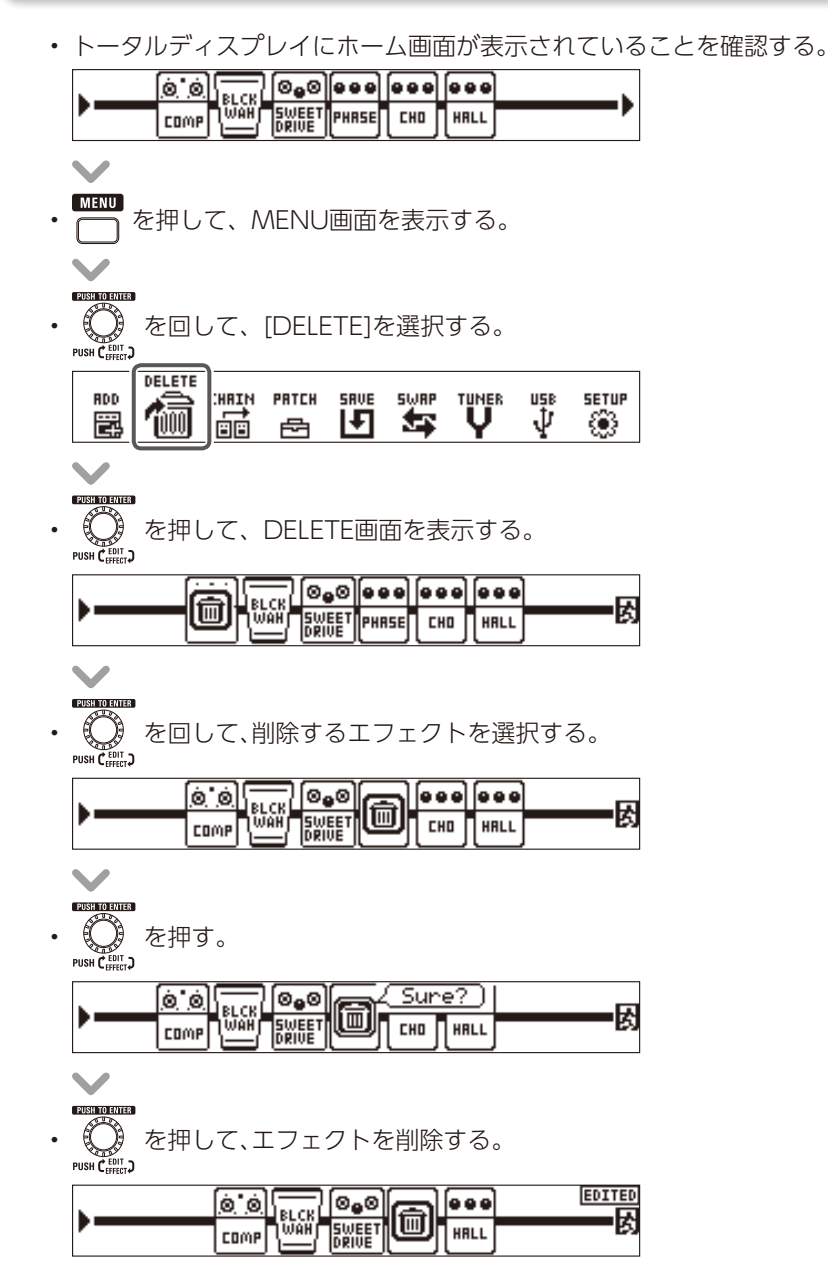

#### **エフェクトを調節する**

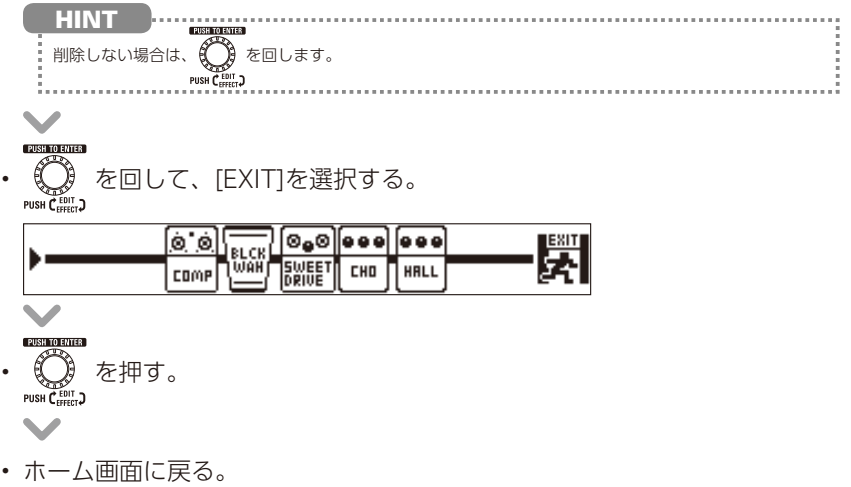

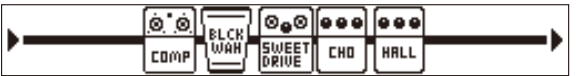

# エフェクトを並べ替えるには

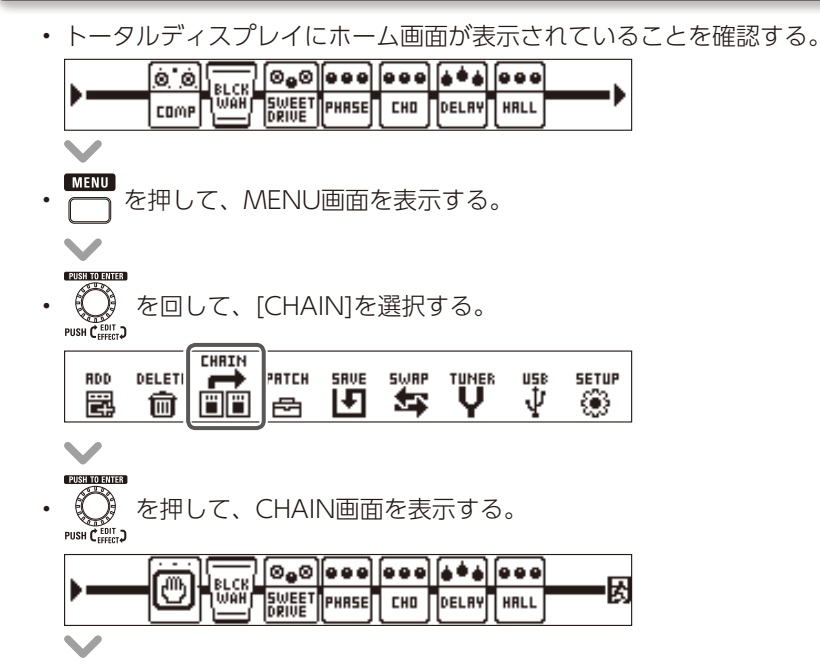

**PIRH TO FUTER** 

• を回して、並べ替えるエフェクトを選択する。

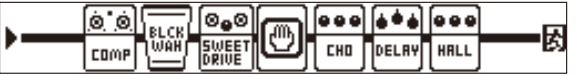

- 
- を押して、並べ替えるエフェクトを確定する。

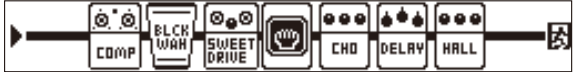

• ● 『『『『『<br>・ 《 》 を回して、隣のエフェクトと入れ替える。<br>" 『『『『

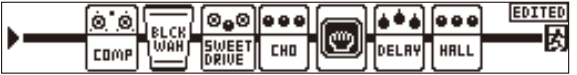

《◯》を押して、エフェクトの選択を解除する。<br><sub>『WSF</sub>Cell.』

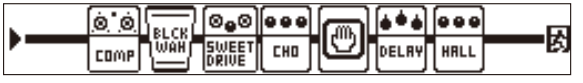

• <del>- • • •</del><br>◎ を回して、[EXIT]を選択する。

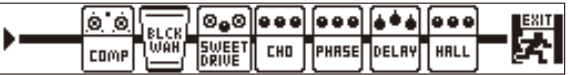

- を押す。
- ホーム画面に戻る。

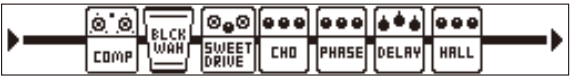

# <span id="page-15-0"></span>**アウトプットブースターを使用する**

アウトプットブースターは出力直前に配置された、真空管ブースターをエミュレー トした機能です。

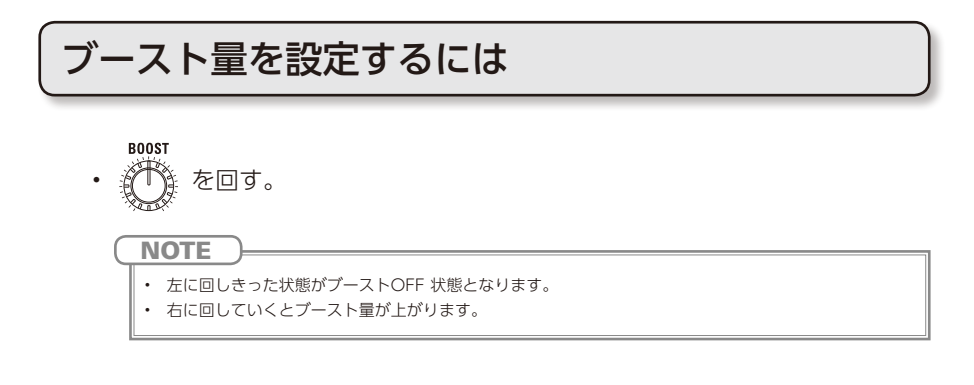

### 音質を設定するには

$$
\cdot \bigoplus_{i=1}^{|\mathsf{CME}|} \mathsf{E} \mathsf{D} \mathsf{J}.
$$

**ノブ中央** 周波数特性がフラットになります。 **ノブを左に回す** 高域を抑えた音質になります。 **ノブを右に回す**

高域が強調された音質になります。

# <span id="page-15-1"></span>**マスターレベルを調節する**

 $\bigcircled{C}$   $\circ$   $\circ$ **MASTER LEVEL NOTE** 

- 設定範囲は-∞~ +6 dBです。
- ノブ中央で0 dB設定となります。

### <span id="page-16-0"></span>パッチを選択するには

#### **■ パッチを変更する**

- MEMORY STOMP • を押す。
- MEMORYモードに切り替わる。

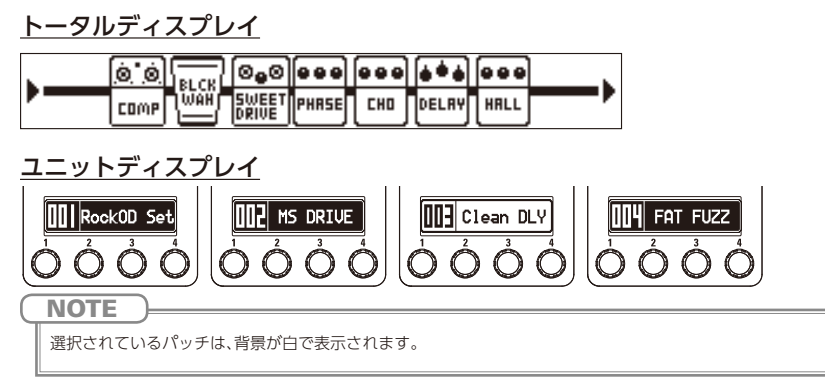

### **■ バンクを変更する**

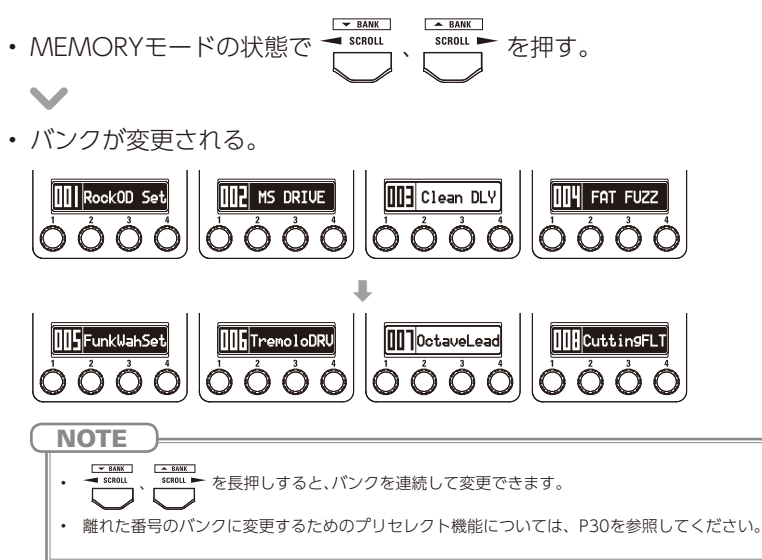

### パッチ固有のパラメーターを設定するには

#### **■ パッチ設定モードにする**

• トータルディスプレイにホーム画面が表示されていることを確認する。 lo oll **BWEET OPHASE CHO** ПресячГ HALL COMP • を押して、MENU画面を表示する。 《◯》を回して、[PATCH]を選択する。<br><sub>•ush</sub>r. **PRTFK** RDD DELETE CHRIN **SRVE SWRP** TUNER **USB SETUP** щ5в<br>∙∯ ŀЛ 怎 ❀ 罩 霝 ₪ 《◯》を押して、PATCH SETTINGS画面を表示する。<br>™™Cilla **PATCH SETTINGS LEVEL** RockOD Set  $\equiv$  100 **■ パッチレベルを調節する** • ① を回して、[LEVEL]を選択する。

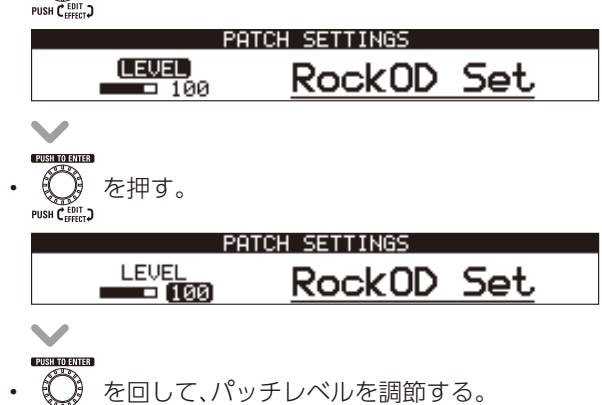

PUSH CEP

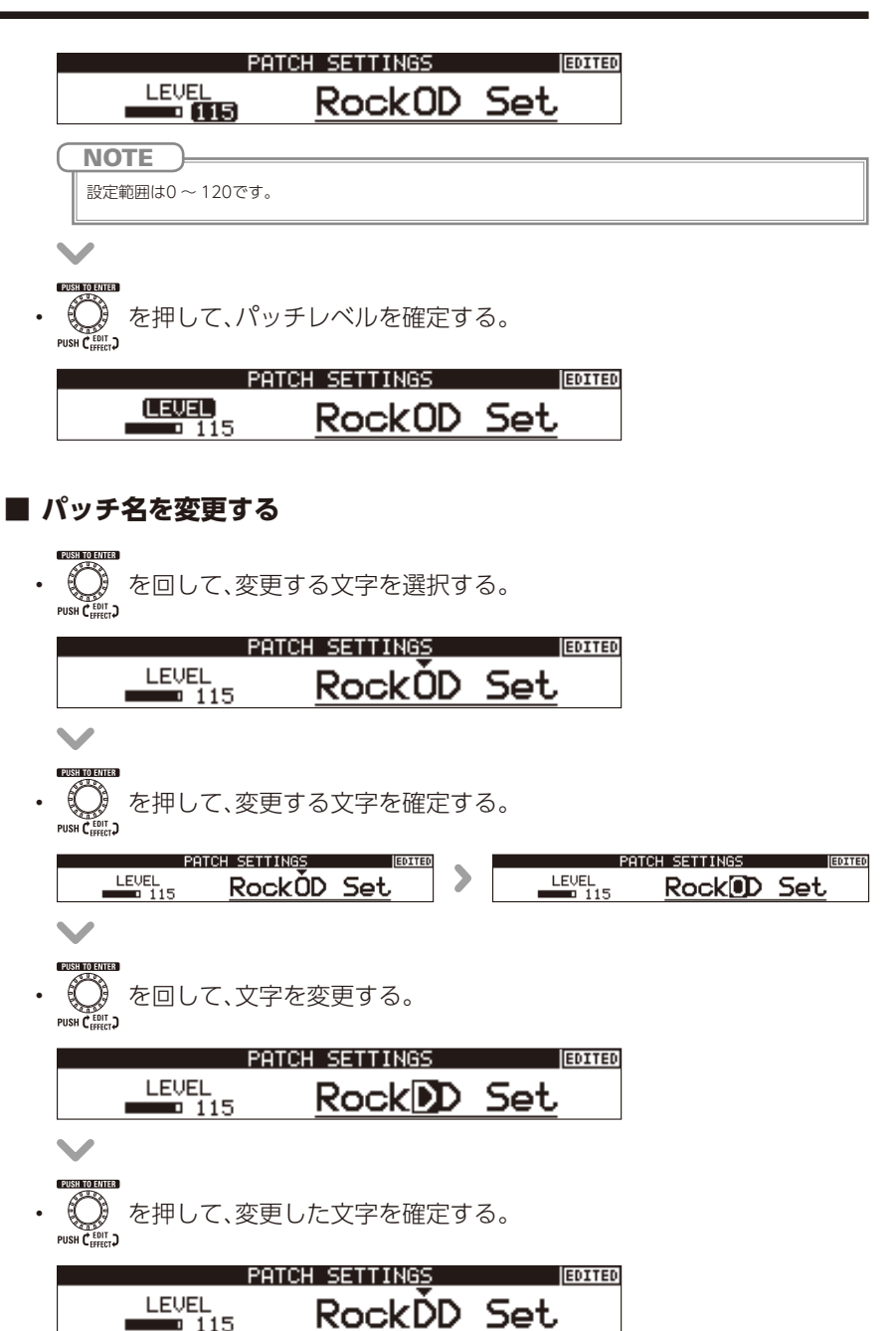

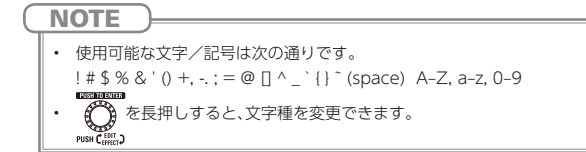

### **■ パッチ設定モードを終了する**

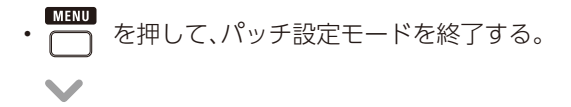

• ホーム画面に戻る。

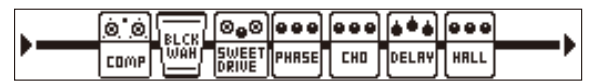

# パッチを保存するには

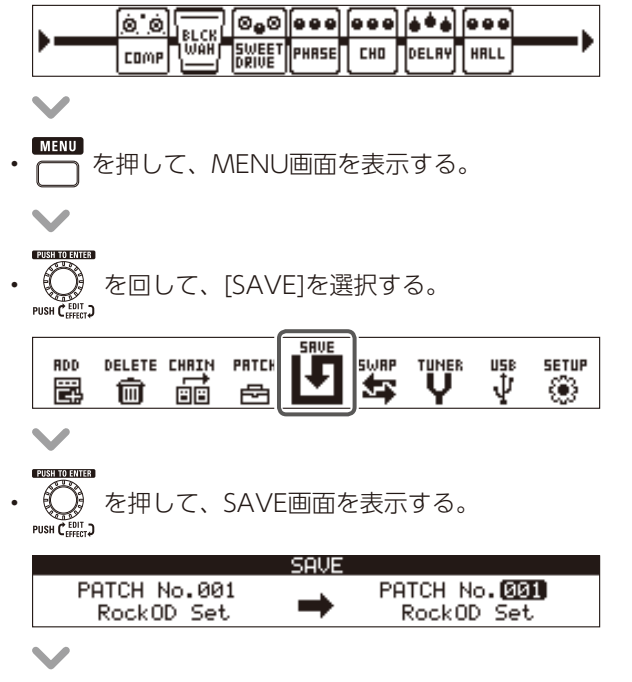

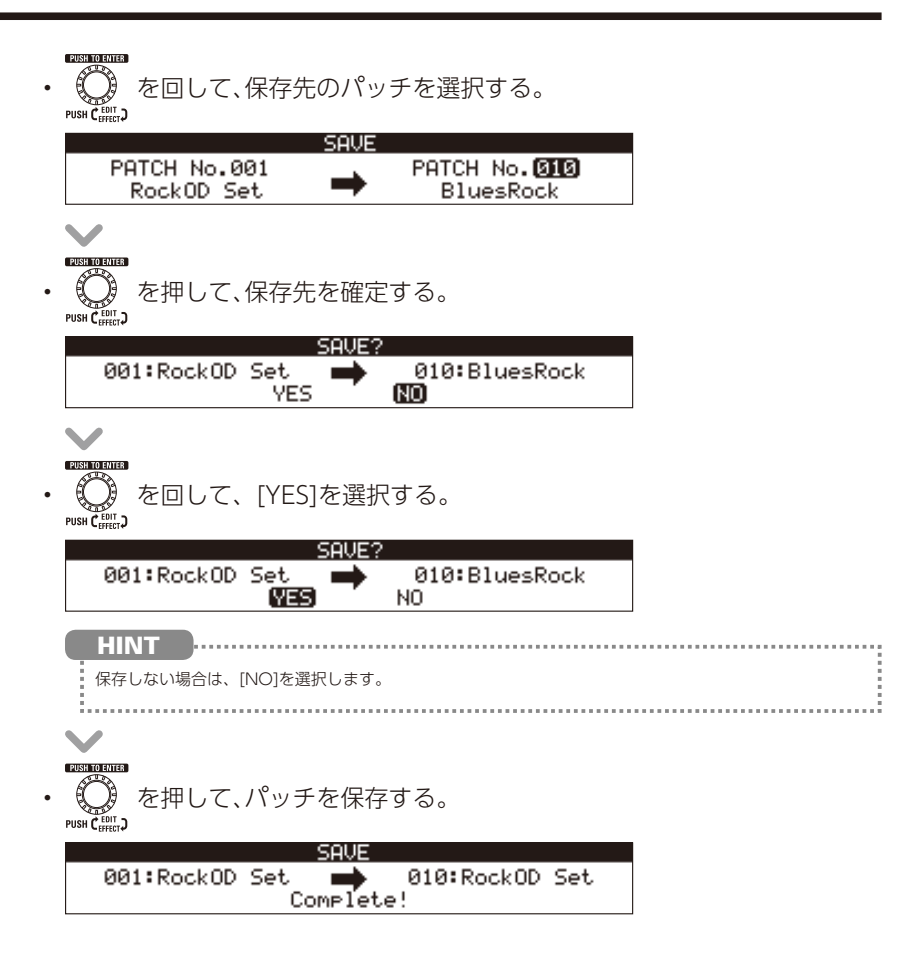

# パッチを入れ替えるには

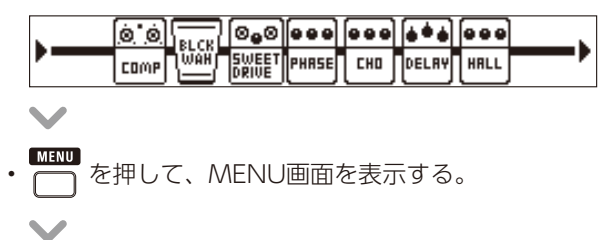

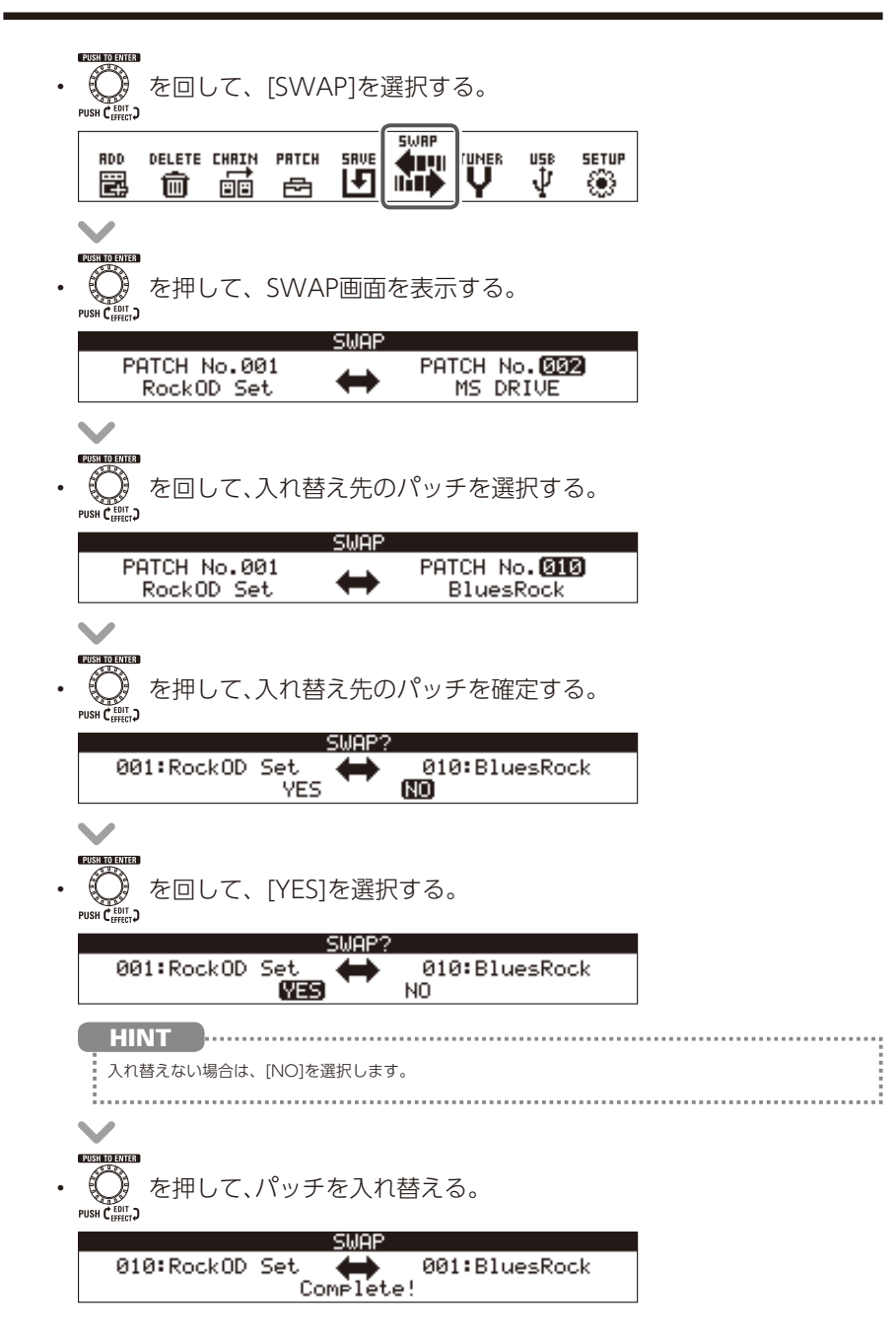

# <span id="page-22-0"></span>**USB オーディオの設定を変更する**

### USB AUDIO画面を表示するには

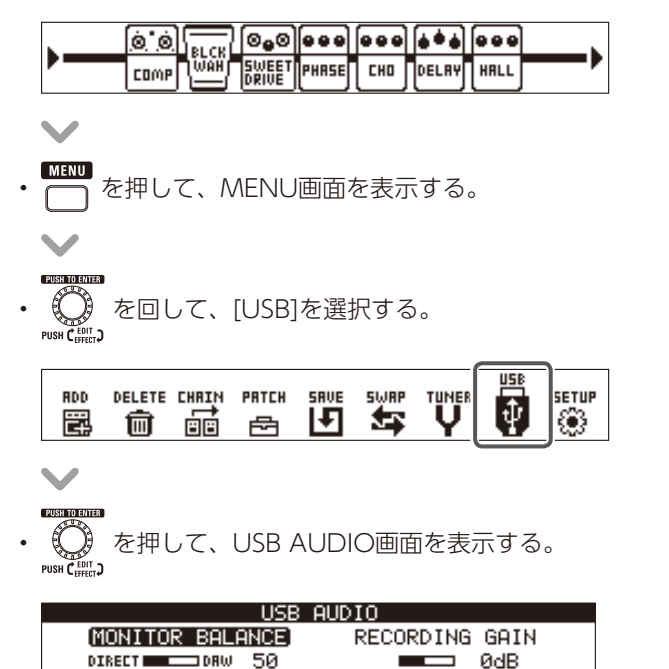

# USBオーディオのモニタリングバランスを調節するには

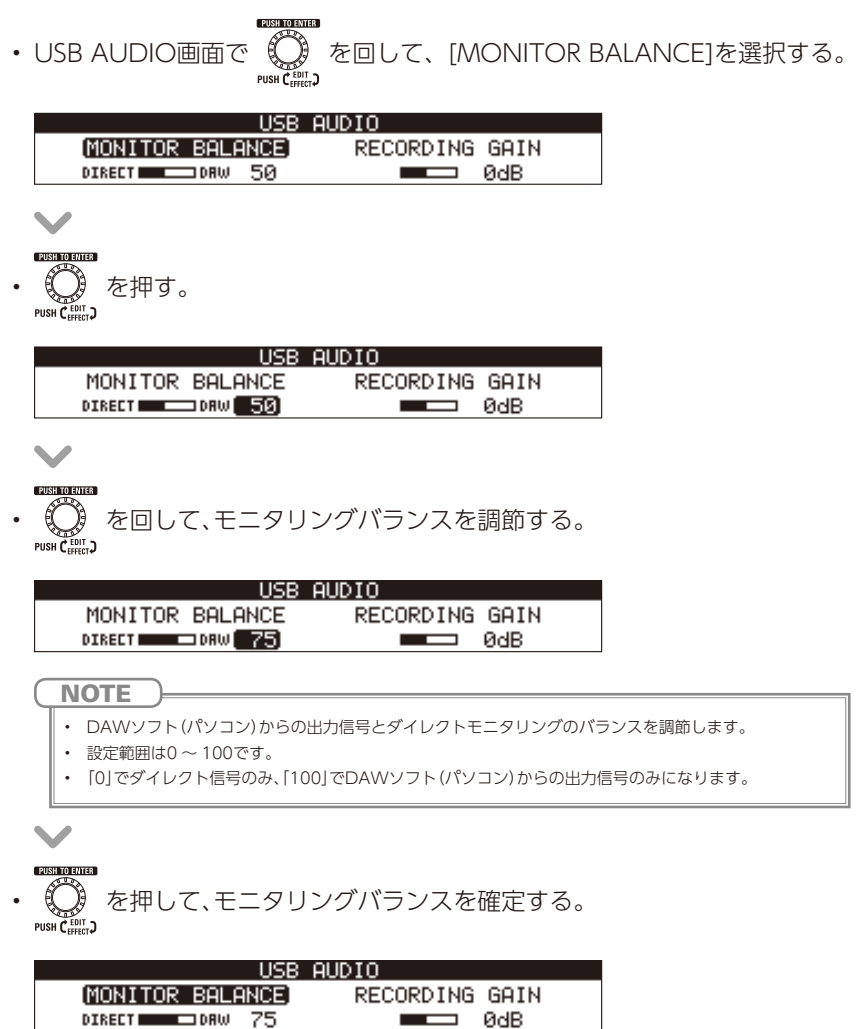

### 録音レベルを調節するには

• USB AUDIO画面で © を回して、[RECORDING GAIN]を選択する。

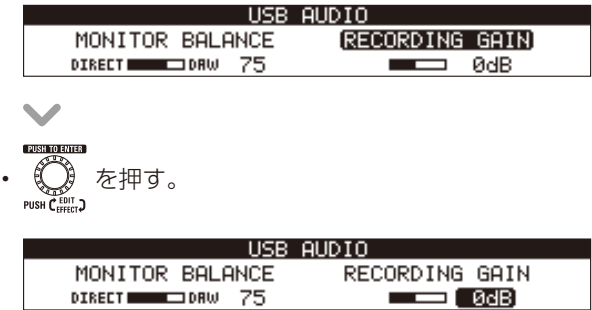

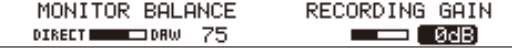

• を回して、録音レベルを調節する。

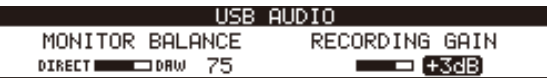

#### **NOTE**

- DAWソフト(パソコン)へ送る音量を調節します。
- 設定範囲は-6 dB ~ +6 dBです。

- 
- ● ● を押して、録音レベルを確定する。<br>• ● を押して、録音レベルを確定する。

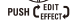

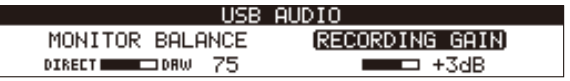

### <span id="page-25-0"></span>SETUP画面を表示するには

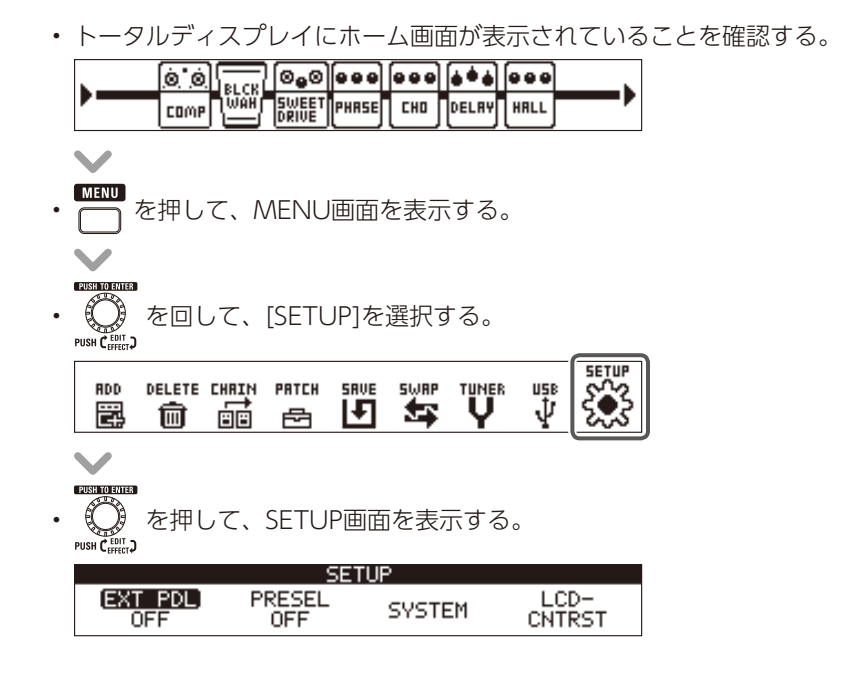

オートセーブ機能を設定するには

• SETUP画面で (C) を回して、[SYSTEM]を選択する。

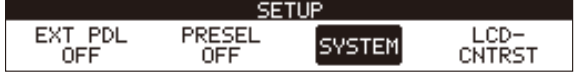

- 
- を押して、SYSTEM画面を表示する。

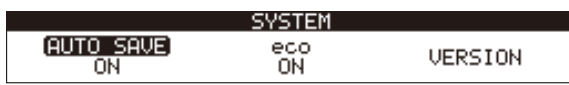

#### **各種設定を変更する**

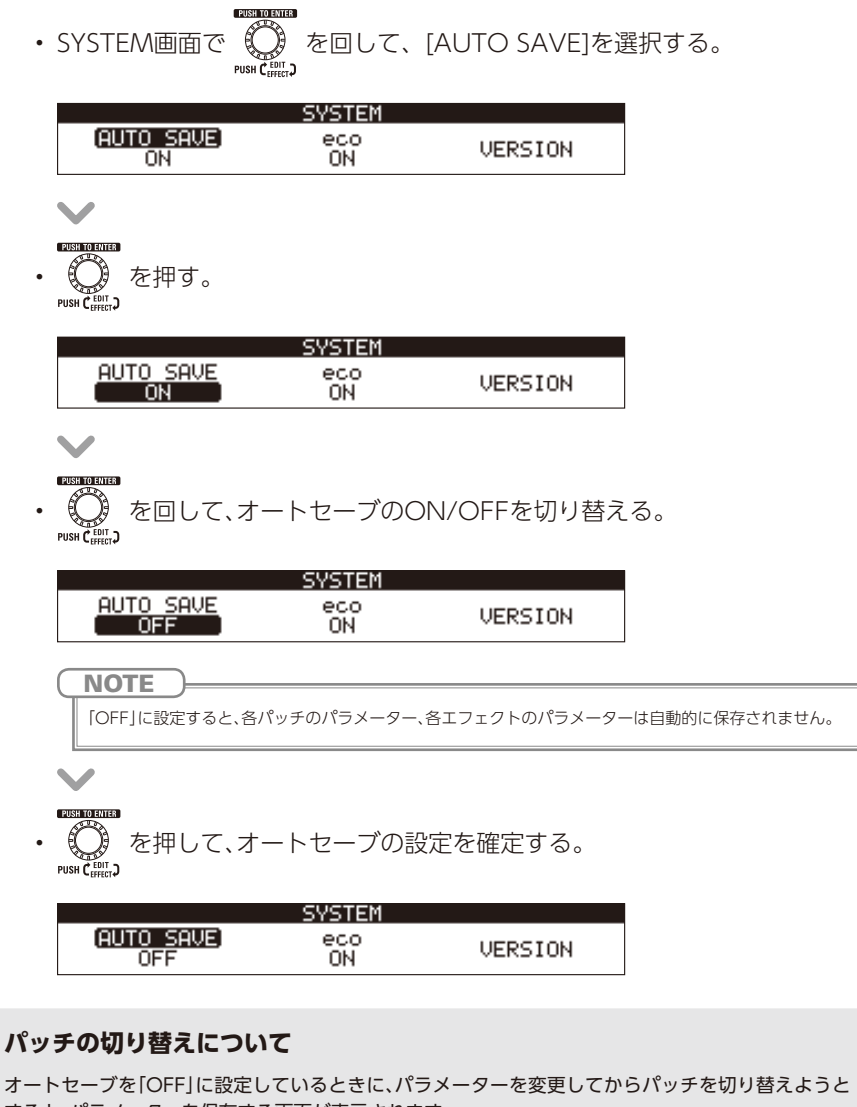

すると、パラメーターを保存する画面が表示されます。 変更したパラメーターを保存してからパッチを切り替える場合は、[YES]を選択します。(→P21) 変更したパラメーターを保存せずにパッチを切り替える場合は、[NO]を選択します。

### 外部ペダルを設定するには

ペダルエフェクトを2つ使用できるように設定し、2番目に選択したペダルエフェ クトが外部ペダルに割り当てられるようにします。

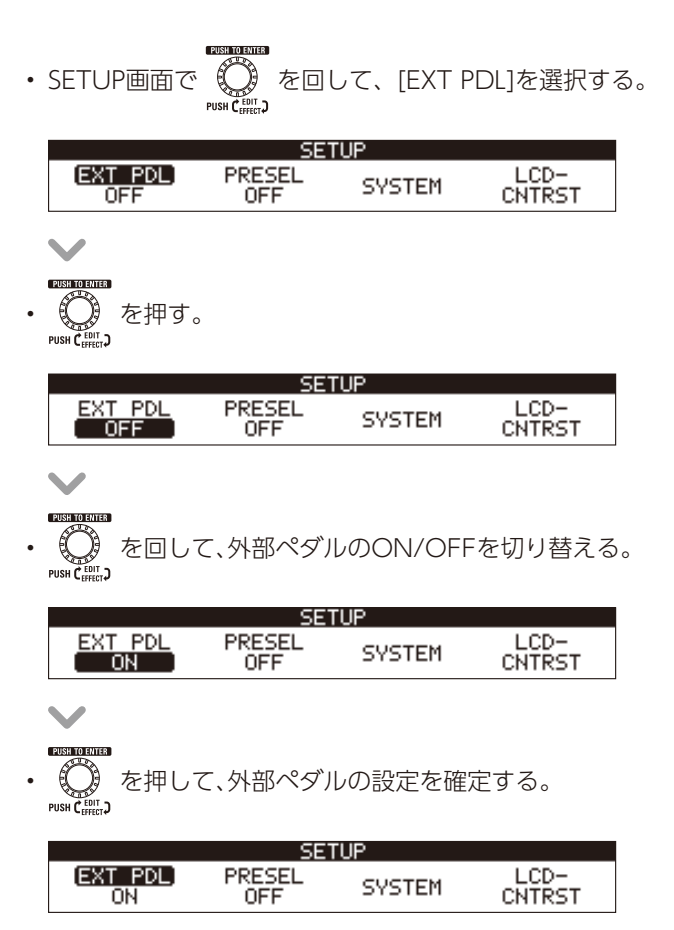

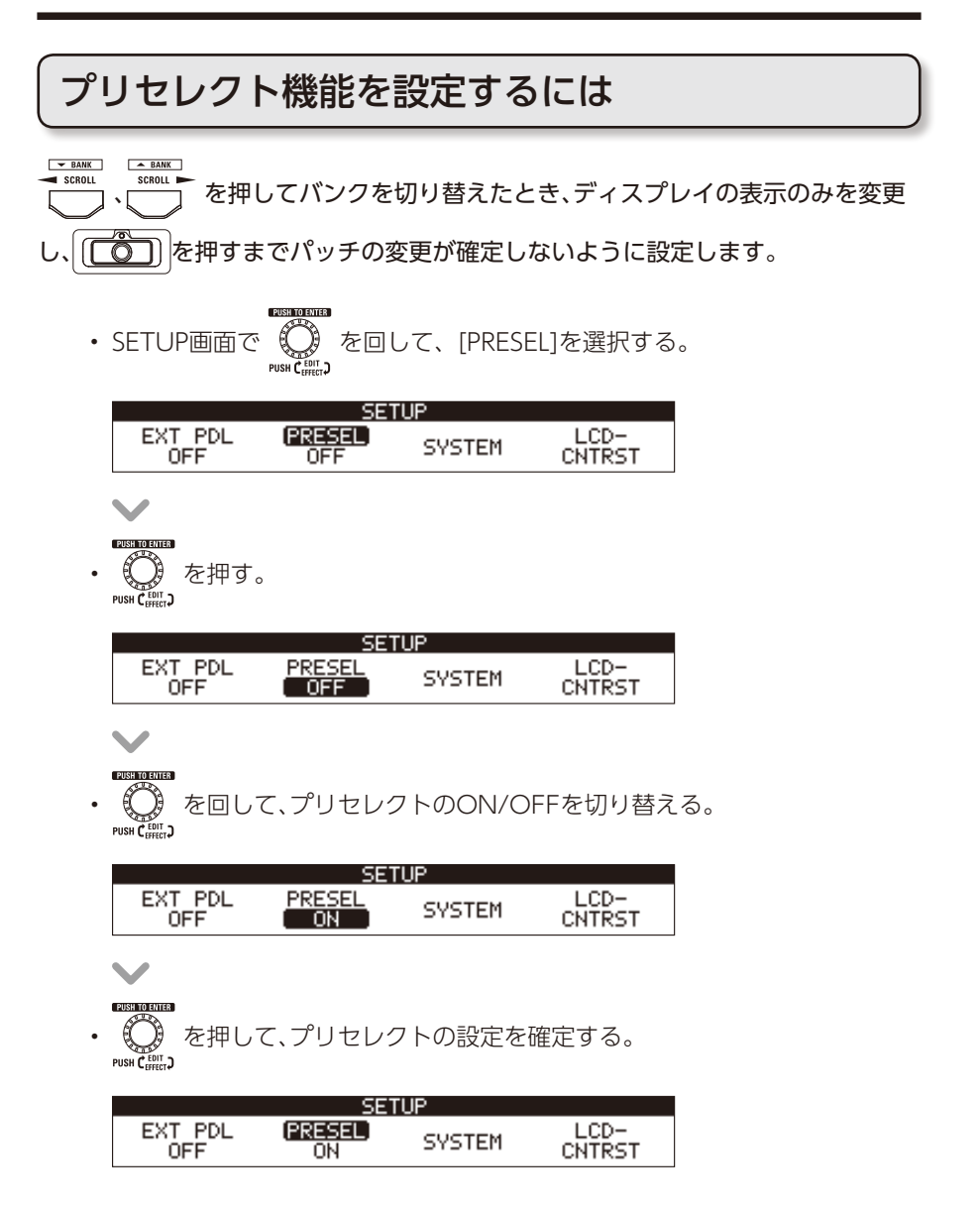

# ecoモードを設定するには

操作が行われないまま10時間が経過すると、自動的に電源が切れるように設定しま す。

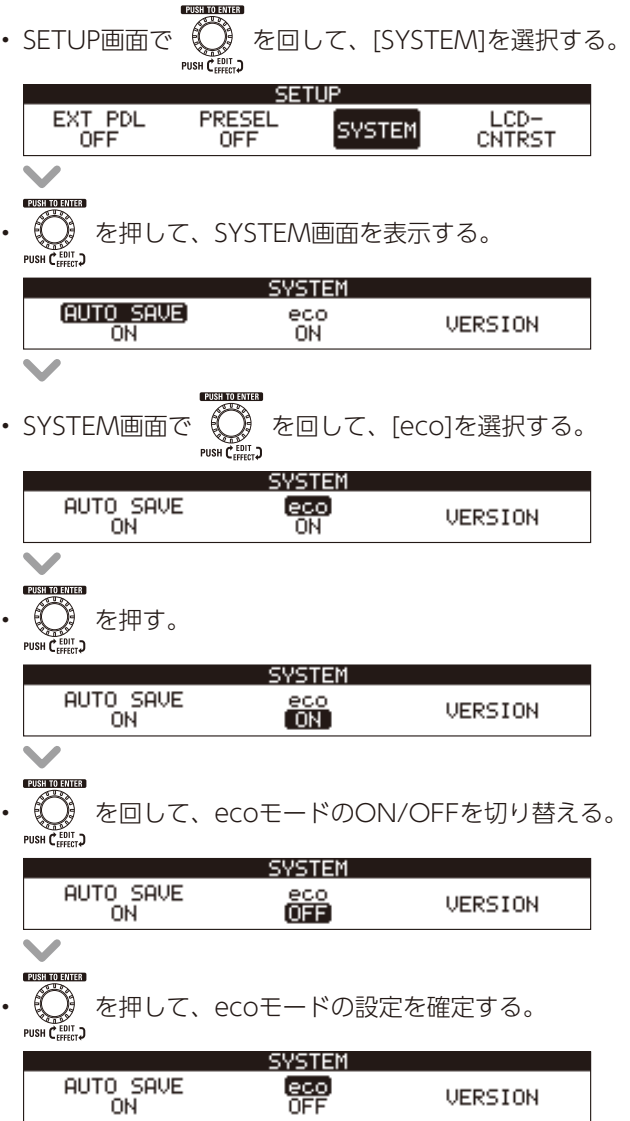

# ディスプレイのコントラストを調節するには

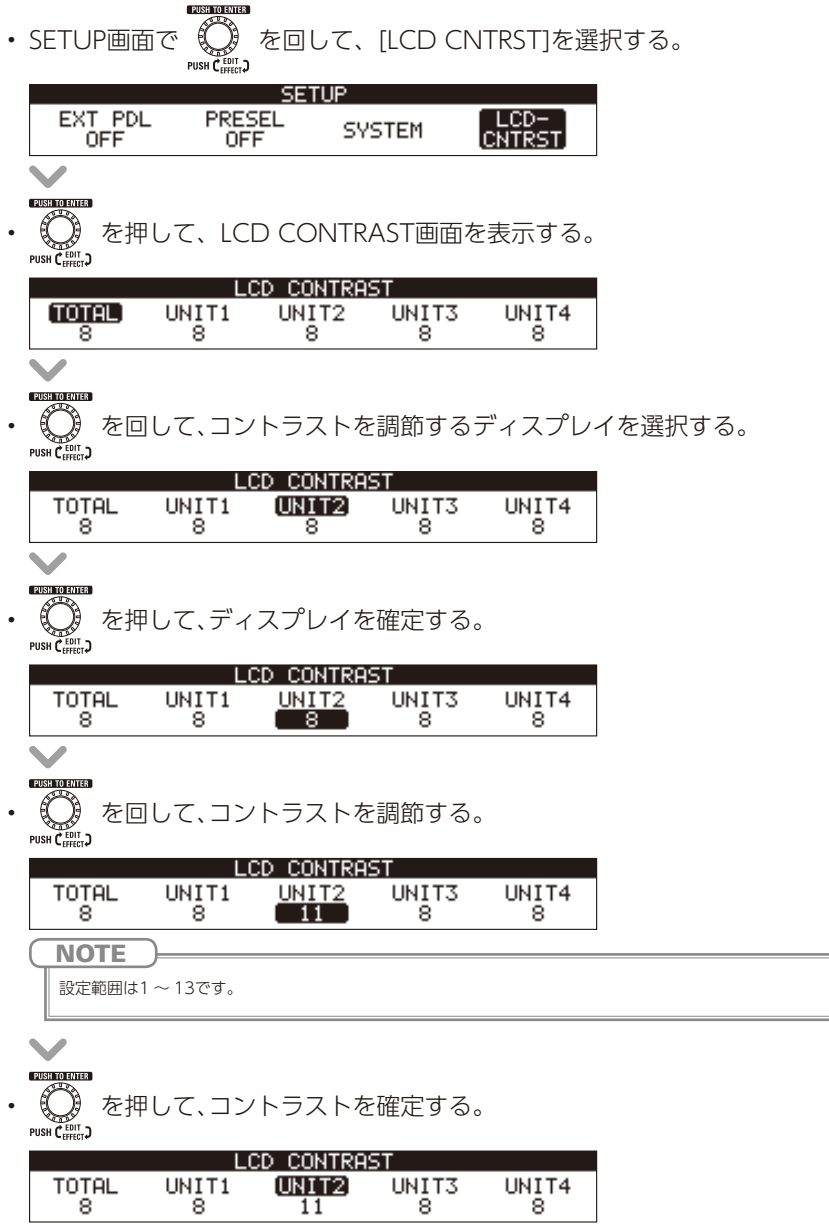

## <span id="page-31-0"></span>チューナーを有効にするには

• トータルディスプレイにホーム画面が表示されていることを確認する。

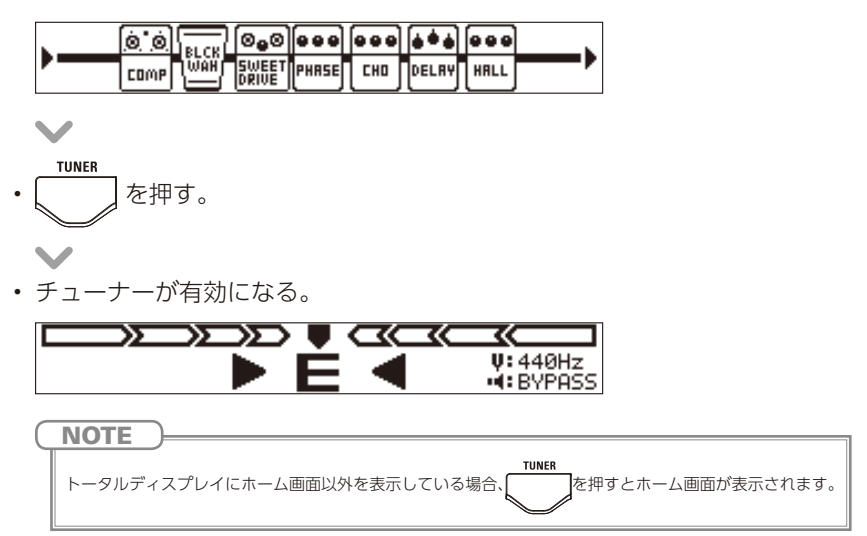

# ギターをチューニングするには

• チューニングしたい弦を開放で弾き、ピッチを調整する。

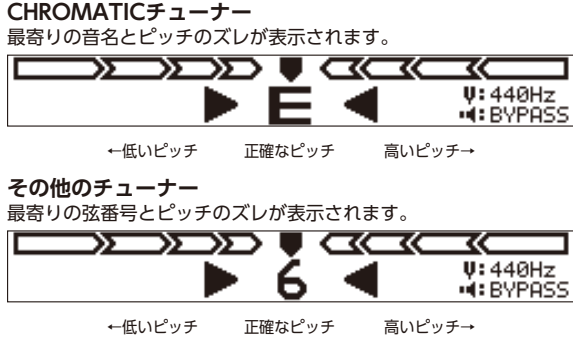

# チューナーを終了するには

• TUNER画面またはMENU画面で ること

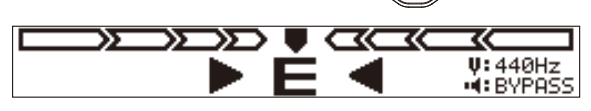

• ホーム画面に戻る。

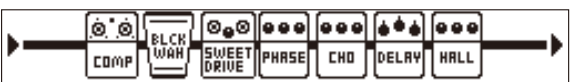

チューナーの設定を変更するには

#### **■ TUNER MENU画面を表示する**

• トータルディスプレイにTUNER画面またはホーム画面が表示されているこ とを確認する。

**TUNER** 

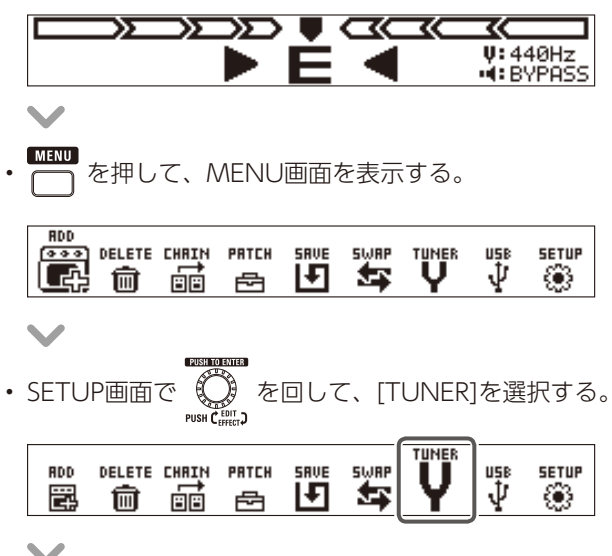

• を押して、TUNER MENU画面を表示する。

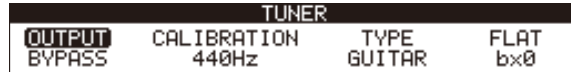

#### **■ チューナーのモードを変更する**

• TUNER MENU画面で ( ) を回して、[OUTPUT]を選択する。

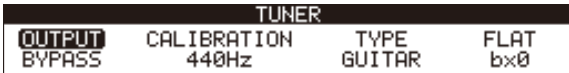

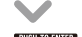

• を押す。

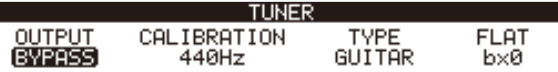

#### PUSH TO ENTER

- ● 。<br>■ を回して、[BYPASS]、[MUTE]、[EFFECT]のいずれかに切り替える。<br>"""<del>"</del>"""

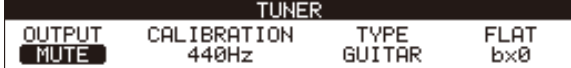

#### **BYPASS**

TUNER動作時に、BYPASS音を出力します。 **MUTE** TUNER動作時に、音を出力しません。 **EFFECT** TUNER動作時に、選択されているパッチの音色を出力します。

#### PUSH TO ENTER

• を押して、チューナーのモードを確定する。

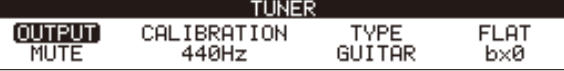

#### **■ チューナーの基準ピッチを変更する**

• TUNER MENU画面で – を回して、[CALIBRATION]を選択する。

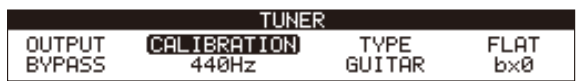

• を押す。

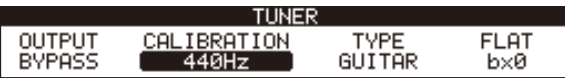

- (Contractional )<br>• (Contraction)を回して、基準ピッチを変更する。<br>。
	-

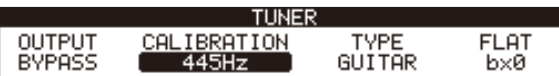

設定範囲は中央A=435 ~ 445 Hzです。

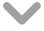

**NOTE** 

• ◎ を押して、チューナーの基準ピッチを確定する。<br>・ ◎ を押して、チューナーの基準ピッチを確定する。

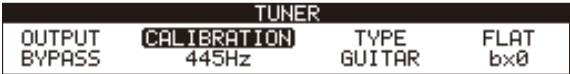

#### **■ チューナーのタイプを変更する**

• TUNER MENU画面で (2) を回して、[TYPE]を選択する。

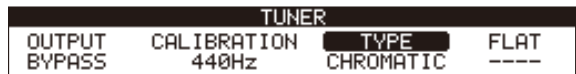

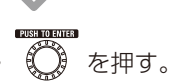

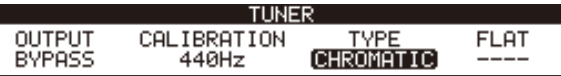

• ● 。<br>● を回して、チューナーのタイプを選択する。<br>◎ ● 。

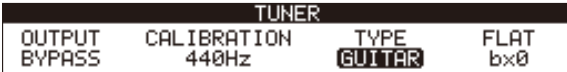

#### **CHROMATIC**

最寄りの音名(半音単位)と、その音名からどの程度ずれているかを表示します。

#### **その他のチューナータイプ**

選択したタイプに応じて最寄りの弦番号を表示し、本来合わせるべきピッチからどの程度ずれてい るかを表示します。選択できる種類は次の表の通りです。

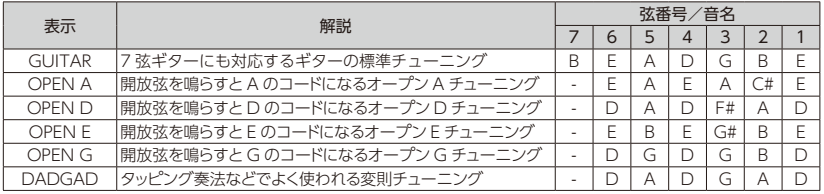

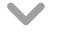

• を押して、チューナーのタイプを確定する。

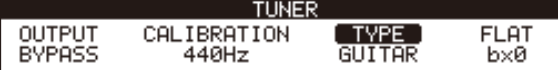

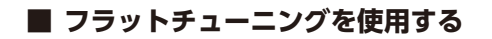

• TUNER MENU画面で (C) を回して、[FLAT]を選択する。

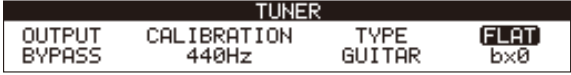

• を押す。

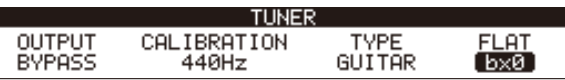

• を回して、フラットチューニングを変更する。

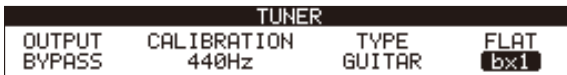

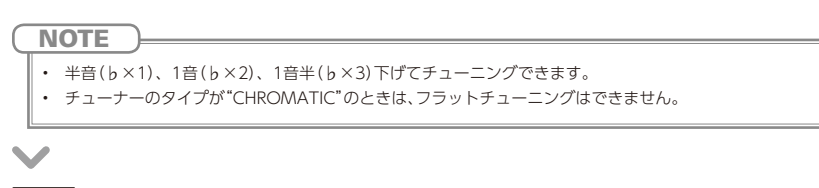

PUSH TO ENTER

• <<br />
を押して、フラットチューニングの設定を確定する。

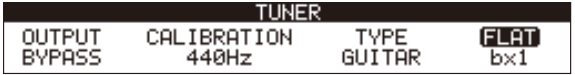

### <span id="page-37-0"></span>リズムを選択するには

- MEMORY STOMP • を押してSTOMPモードに切り替える。
- $\overline{O}$   $\blacktriangledown$  TYPF  $\blacktriangle O$  を押して、リズムを選択する。

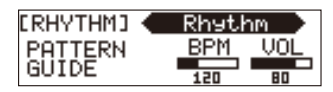

### リズムを再生するには

- リズムエフェクトを使用しているユニットの | [ 〇 ) を押す。
- リズムが再生される。

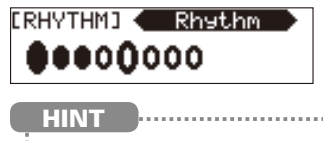

- リズムの再生中に、STOMPモード/ MEMORYモードを切り替えることができます。
- リズムの再生中にパッチを変更すると、リズムが停止します。

# リズムを停止するには

- リズム再生中に、リズムを使用しているユニットの $\big| \widetilde{\textbf{(O)}} \big|$ を押す。
- リズムが停止する。

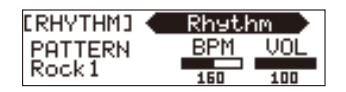

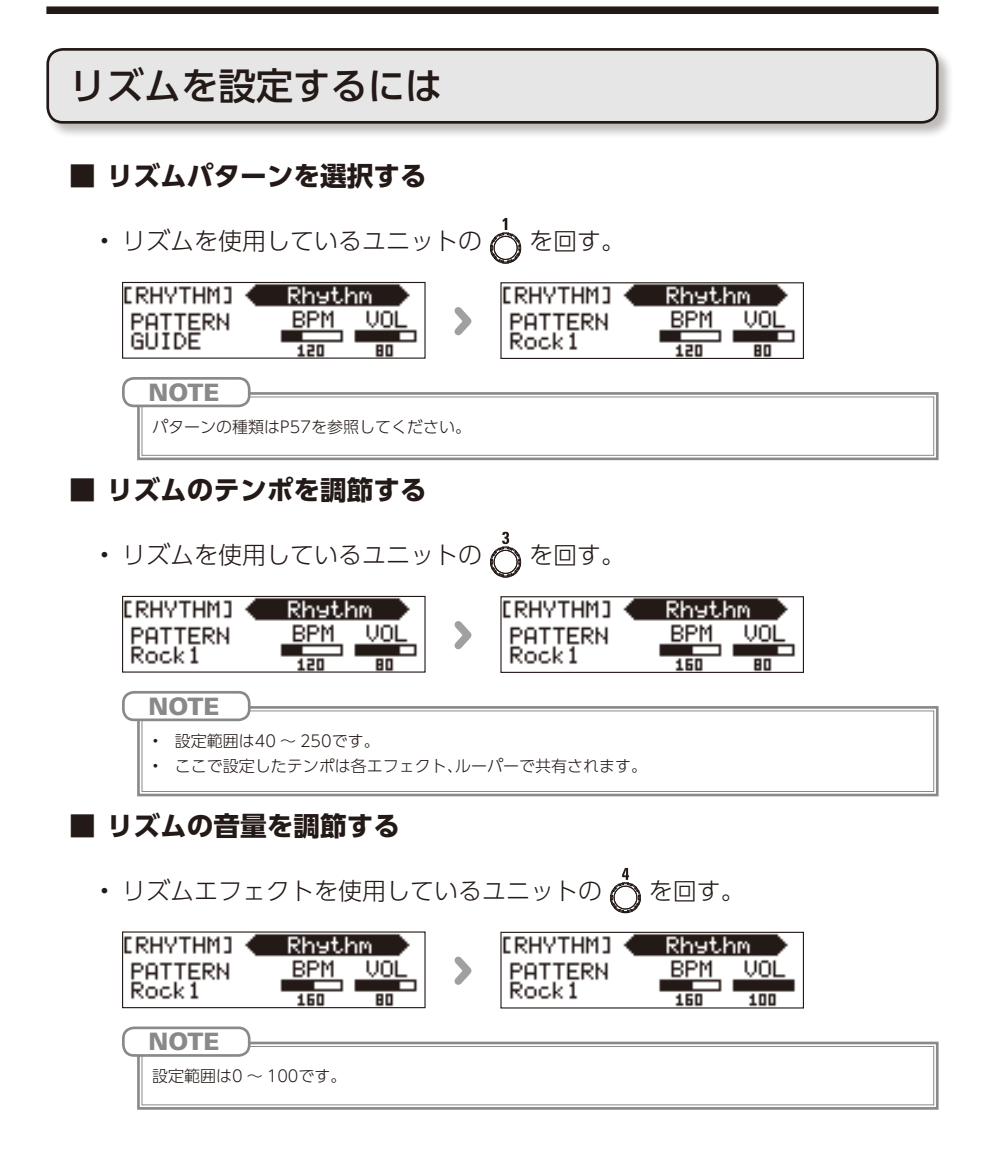

<span id="page-39-0"></span>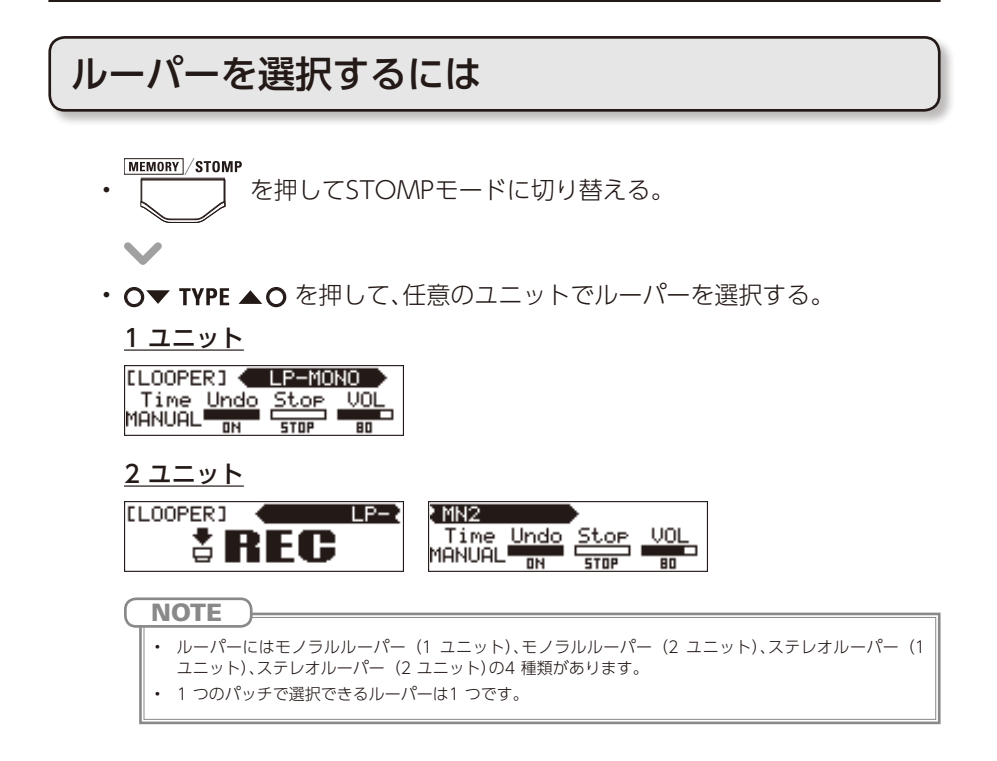

### フレーズを録音・再生・削除するには

#### **■ フレーズを録音する**

- ルーパーを使用しているユニットの先頭の | 【〇] | を押す。  $\overline{\phantom{a}}$
- 録音が開始される。

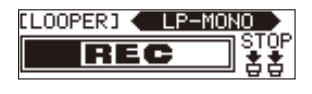

 $\sim$ 

• 録音を停止して、ループ再生を開始する。

**録音時間が"MANUAL"に設定されている場合**

| | | | る再び押すか、最大録音時間に達すると、録音を停止してループ再生が開始される。

#### **録音時間が音符マークに設定されている場合**

設定した録音時間が経過すると録音を停止してループ再生が開始される。

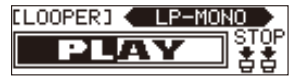

HINT

- ルーパーの録音時間の設定方法は[P44](#page-42-0)を参照してください。
	- フレーズの録音・再生中はMEMORYモードに切り替えても録音・再生したままとなります。
- 

#### **NOTE**

- リズム再生中は、プリカウント後に録音が開始されます。
- フレーズの録音・再生中にパッチを変更すると、録音・再生が停止し、録音データが消去されます。
- リズム再生中はクオンタイズが有効になり、録音終了のタイミングが多少ずれても、自動的に補正され正 確なタイミングでループ再生されます。
- ループ再生中にリズムのテンポを変更すると、録音したフレーズは削除されます。

#### **■ 録音したフレーズにオーバーダビングする**

• ループ再生中にルーパーを使用しているユニットの先頭の | 【 〇 ] を押 す。

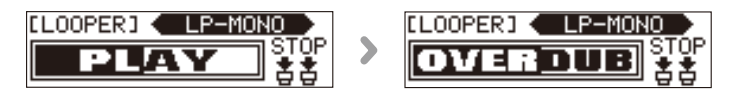

#### **■ ループ再生を停止する**

#### 1ユニットルーパーの場合

• ループ再生中にルーパーを使用しているユニットの ( $\widehat{(\text{C}')}$ ) を2回押す。

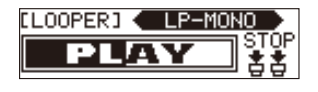

 $\sim$ 

• ループ再生が停止される。

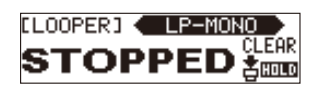

- 2 ユニットルーパーの場合
- ループ再生中にルーパーを使用しているユニットの2 つめの | インコー を押 す。

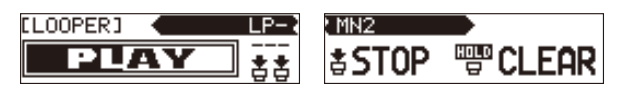

• ループ再生が停止される。

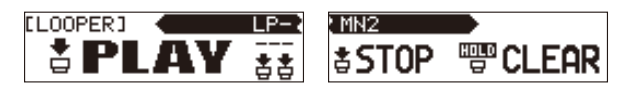

**■ フレーズを消去する**

#### 1ユニットルーパーの場合

• ループ再生の停止中に、ルーパーを使用しているユニットの (てい) 押しする。

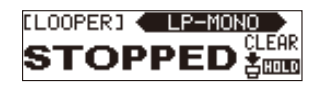

• フレーズが消去される。

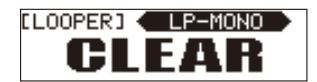

- 2 ユニットルーパーの場合
- ループ再生の停止中に、ルーパーを使用しているユニットの2 つめの を長押しする。

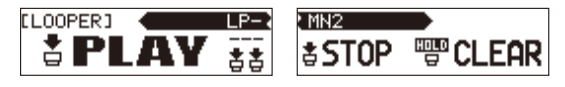

• フレーズが消去される。

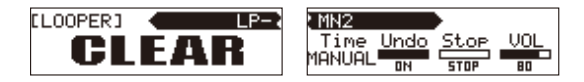

<span id="page-42-0"></span>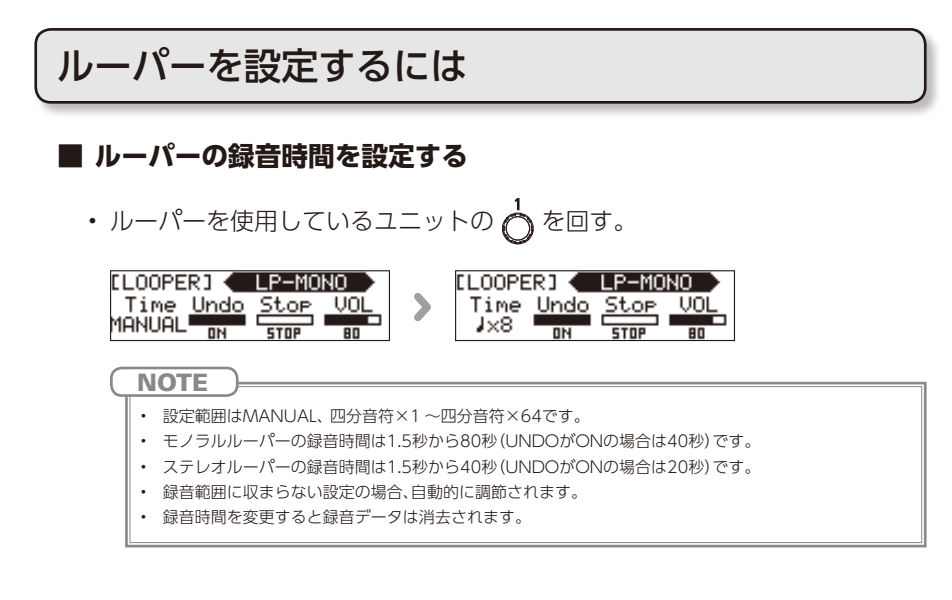

#### **■ UNDO機能を設定する**

• ルーパーを使用しているユニットの <
coder を回して、ON/OFFを切り替える。

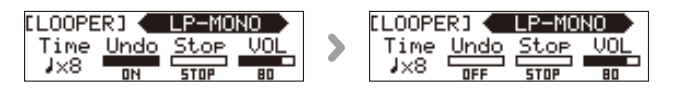

**NOTE** 

UNDOをONにした場合、録音時間は以下のようになります。

- モノラルルーパー:40秒
- ステレオルーパー:20秒

#### **UNDO、REDO の操作方法について**

UNDO を有効にすると、最後に行ったオーバーダビングを取り消すこと(UNDO)ができます。 UNDO で取り消したフレーズを復活させること(REDO)もできます。

#### 1 ユニットルーパーの場合

-<br>オーバーダビングを取り消すには、再生中に [com | を1秒間押します。取り消したフレーズを復活する には、もう一度 [〇 )を1秒間押します。

2 ユニットルーパーの場合

オーバーダビングを取り消すには、再生中に先頭のユニットの「この」を2回押します。取り消したフ レーズを復活するには、もう一度 [面] を2回押します。

#### **■ ループ再生の停止方法を設定する**

• ルーパーを使用しているユニットの 。 を回す。

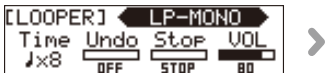

**ELOOPERI** LP-MONO Time Undo Stop VOL

**STOP** 再生をすぐに停止します。 **FINISH** 最後まで再生した後に停止します。 **FADE OUT** フェードアウトした後に停止します。

#### **■ ルーパーの音量を調節する**

• ルーパーを使用しているユニットの 。 を回す。

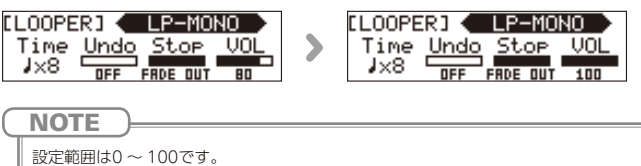

<span id="page-44-0"></span>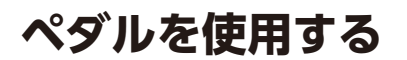

### <span id="page-44-1"></span>ペダルエフェクトを選択するには

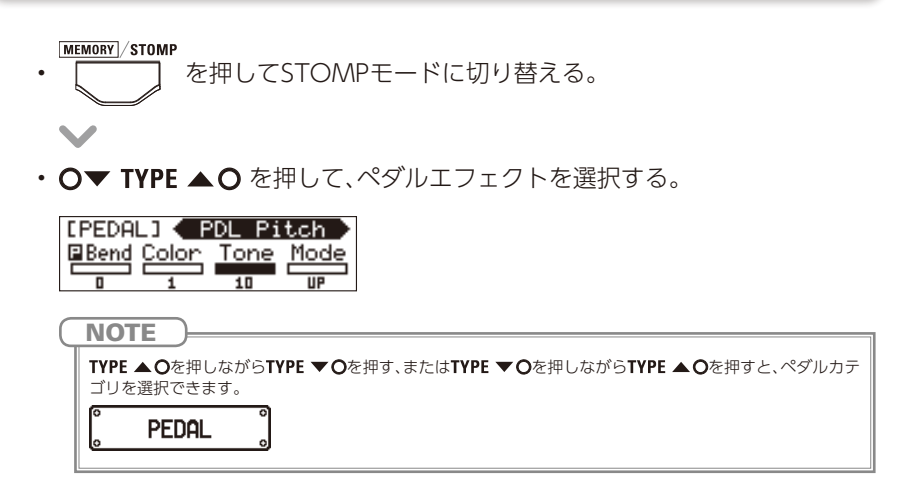

ペダルエフェクトのON/OFFを切り替えるには

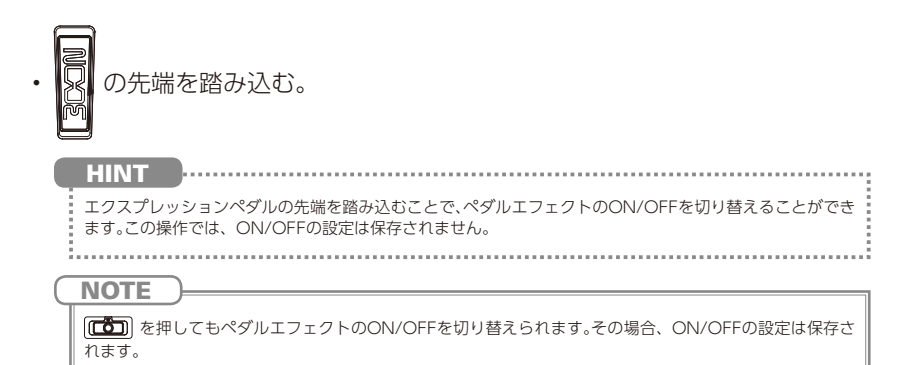

# <span id="page-45-0"></span>**テンポを設定する**

ルーパー、リズム、ディレイや一部のモジュレーションでは、テンポを同期すること ができます。

同期させるには、あらかじめ同期が可能なエフェクトを選択し、同期に対応したパラ メーター("Time"や"Rate"など)を音符マーク("♪"や"♩")に設定しておいてくだ さい。

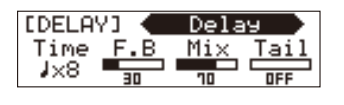

 $\frac{\circ}{\text{TAP}}$ • 設定したいテンポで | <u>\*\*\*</u> を2回以上押す。

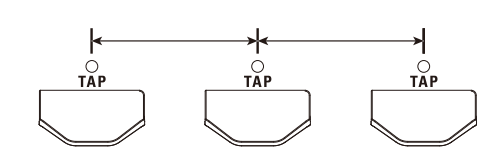

• テンポが設定される。

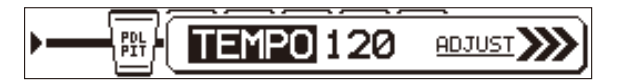

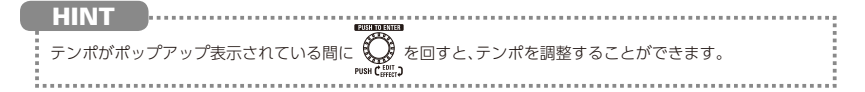

# <span id="page-46-0"></span>**タップ LED の点滅方法を設定する**

タップLED をタップテンポ機能使用時のみ点滅させるか、常に点滅させるかを設定 します。

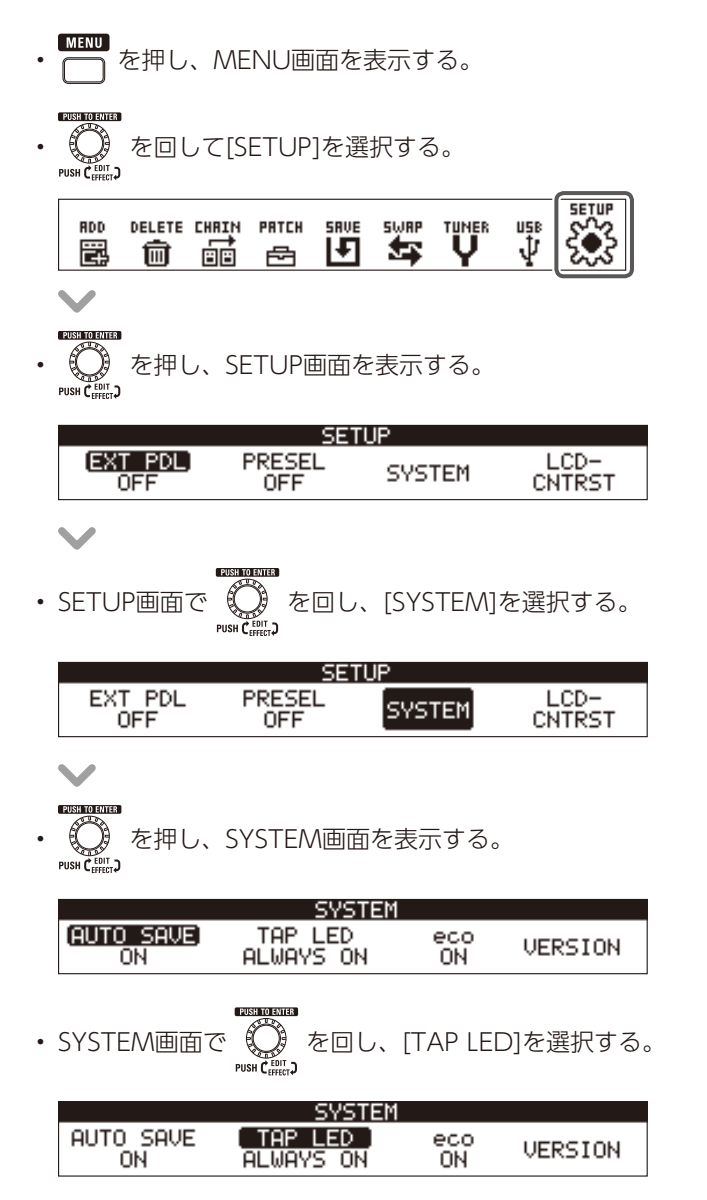

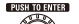

■■■■■<br>- ◎ を押す。<br><sub>•us#C</sub>em\_n

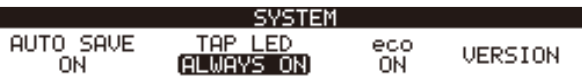

#### $\overline{\phantom{a}}$

PUSH TO ENTER

• ☆ ままは、<br>• ☆ そ回して、タップLEDの点滅方法を切り替える。<br>。

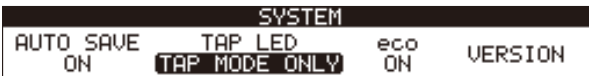

#### **ALWAYS ON**

タップLED は常に点滅します。 **TAP MODE ONLY** タップLED はタップテンポ機能使用時のみ点滅します。

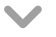

・電電電<br>・ ① を押して、タップLEDの設定を確定する。<br><sub>reseで</sub>

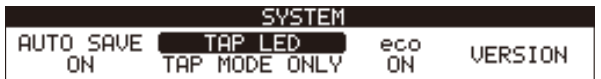

# <span id="page-48-0"></span>**オーディオインターフェースとして利用する**

動作環境は次の通りです。

■ 対応OS 〈Windows〉 Windows® 7 (32-bit、64-bit) Windows® 8.1 (32-bit、64-bit) Windows® 10 (32-bit、64-bit) 32-bit: Intel® Pentium® 4 1.8 GHz以上 RAM 1 GB以上 64-bit: Intel® Pentium® Dual Core 2.7 GHz以上 RAM 2 GB以上 〈Mac〉 OS X 10.9/10.10/10.11 macOS 10.12 Intel® Core Duo 1.83 GHz 以上 RAM 1 GRUI H

■ 量子化ビット数 16-bit

■ サンプリング周波数

44.1 kHz

録音/再生などの操作方法は、付属のスタートアップガイドを参照してください。

**HINT** • からの出力とパソコンからの出力のバランスを調節することができます。(→P25) • 録音レベルを調節することができます。(→P26) **NOTE** DAWソフトのエコーバック機能を使う場合は、USBオーディオのモニタリングバランスを必ず100にして

ください。(→P25) それ以外の設定の場合、出力信号がフランジャーのかかったような音色になります。

<span id="page-49-0"></span>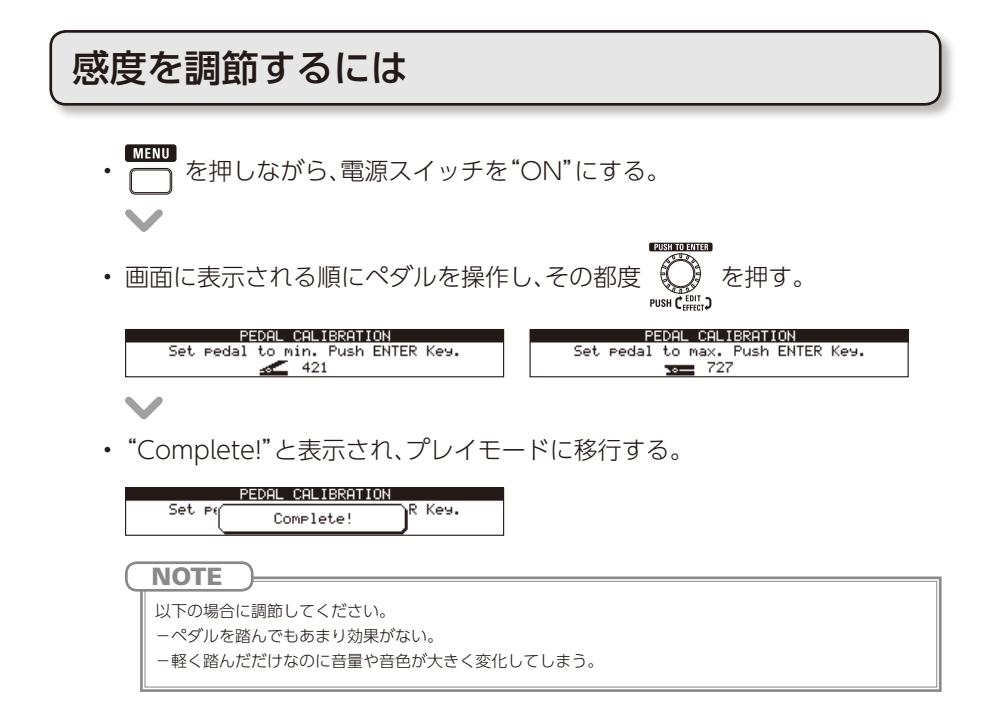

### トルクを調節するには

• ペダル側面の垂直トルク調整用ネジに5 mmサイズの六角レンチを挿し込 む。

ペダルを固くしたいときは時計回り、ゆるめたいときは反時計回りに回す。

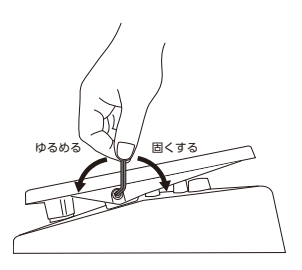

**NOTE** 

トルク調整用ネジをゆるめすぎると、内部でネジが外れペダルが固定できなくなる恐れがありますので、十分 に注意してください。

# <span id="page-50-0"></span>**初期化する**

 $\overline{\phantom{a}}$ 

¢. z

**PUSH TO ENTER** • ① を押しながら、電源スイッチを"ON"にする。<br>™™Cens

**PIRH TO FUTER** (〇)を回して、[YES]を選択する。<br><sup>Push C</sup>iiiic)

ALL INITIALIZE Are you sure? (YES) N<sub>O</sub> **HINT** 。<br>- 初期化しない場合は、[NO]を選択します。 . . . . . . . . . . . . . . . .

- **DIRUTO CUTER** (〇)を押して、初期化する。<br><sub>•ush C……。</sub>
- 初期化が完了すると、画面に"Complete!"と表示される。

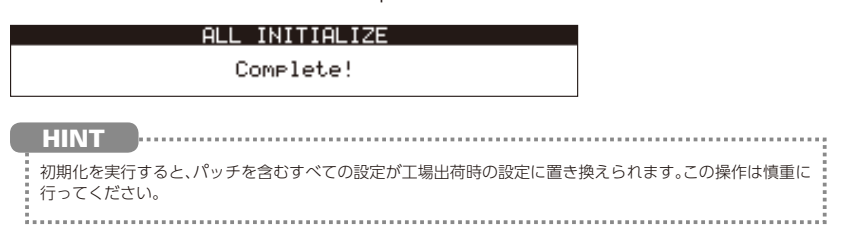

<span id="page-51-0"></span>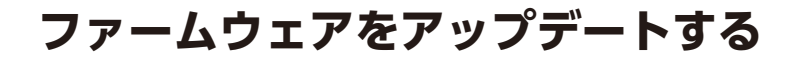

# ファームウェアのバージョンを確認するには

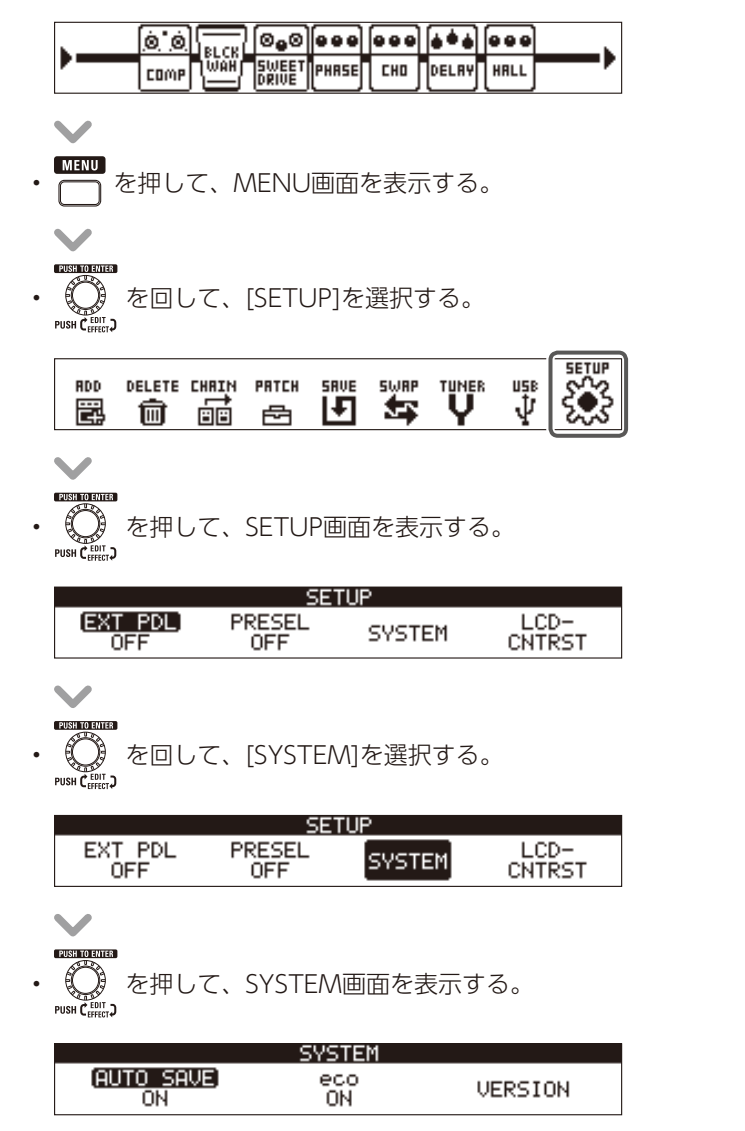

• © を回して、[VERSION]を選択する。<br>• © を回して、[VERSION]を選択する。

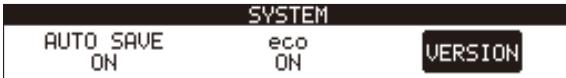

 $\overline{\phantom{a}}$ 

• 《 《 を押して、バージョン情報を確認する。<br>・<br><sub>『<sup>vsa C</sup>alic.}</sub>

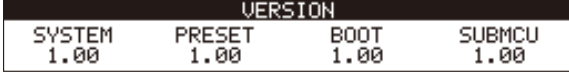

### アップデートするには

#### **■ 最新のファームウェアをダウンロードするには**

ZOOMのWEBサイト(http://www.zoom.co.jp/)を確認してください。 • USBケーブルを使って、本機をパソコンに接続する。

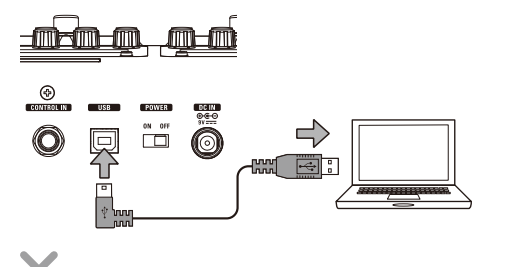

• 、 を同時に押しながら、電源スイッチを"ON"にする。

• パソコンでファームウェアアップデートアプリケーションを起動し、アップ デートを実行する。

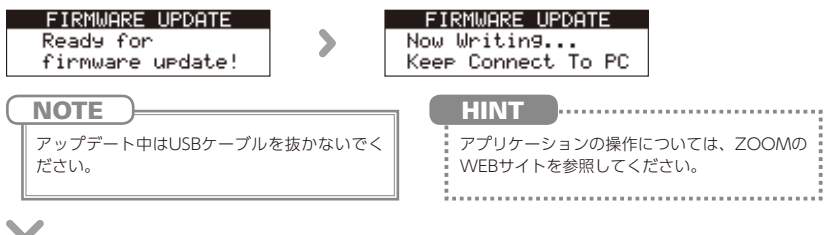

• アップデートが完了すると、画面に"Complete!"と表示される。

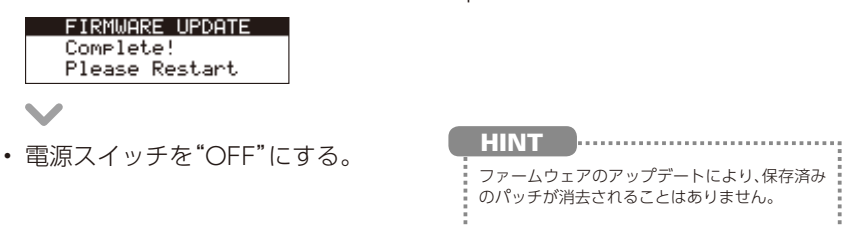

# <span id="page-54-0"></span>**故障かな?と思う前に**

#### 音が出ない、非常に小さい

- ・電源スイッチが"ON"になっていることを 確認する。
- ・接続を確認する。(→ P4 ~ 5)
- ・パッチレベルを調節する。(→ P19)
- ・マスターレベルを調節する。(→ P17)
- ・エクスプレッションペダルで音量の調節を 行っている場合は、適切な音量になるよう にペダルの位置を調節する。
- ・本機がミュート状態になっていないことを 確認する。(→ P34)

#### エフェクトがかからない

・エフェクトの処理量、ユニット数、リソース 数が制限を超えている場合、エフェクトは バイパス状態になり、以下のようなメッセー ジが表示される。( → P10) PROCESS OVERFLOW

#### エクスプレッションペダルがうまく動作しない

- ・ペダルエフェクトを選択する。(→ [P46\)](#page-44-1)
- ・ペダルを調節する。(→ [P51\)](#page-49-0)

#### DAW に録音したレベルが小さい

・録音レベルの設定値を確認する。(→ P26)

#### ノイズが多い

- ・シールドケーブルが正常であることを確認 する。
- ・ZOOM 純正の AC アダプターを使用する。

# <span id="page-55-0"></span>**リズムパターン**

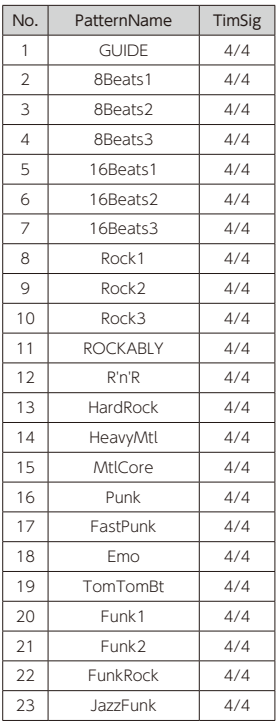

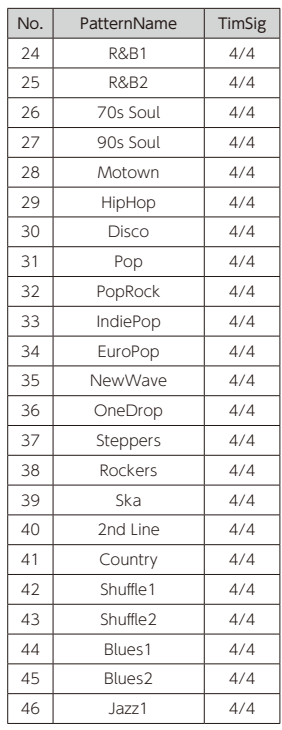

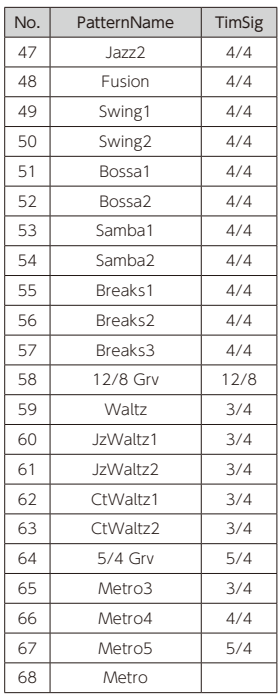

<span id="page-56-0"></span>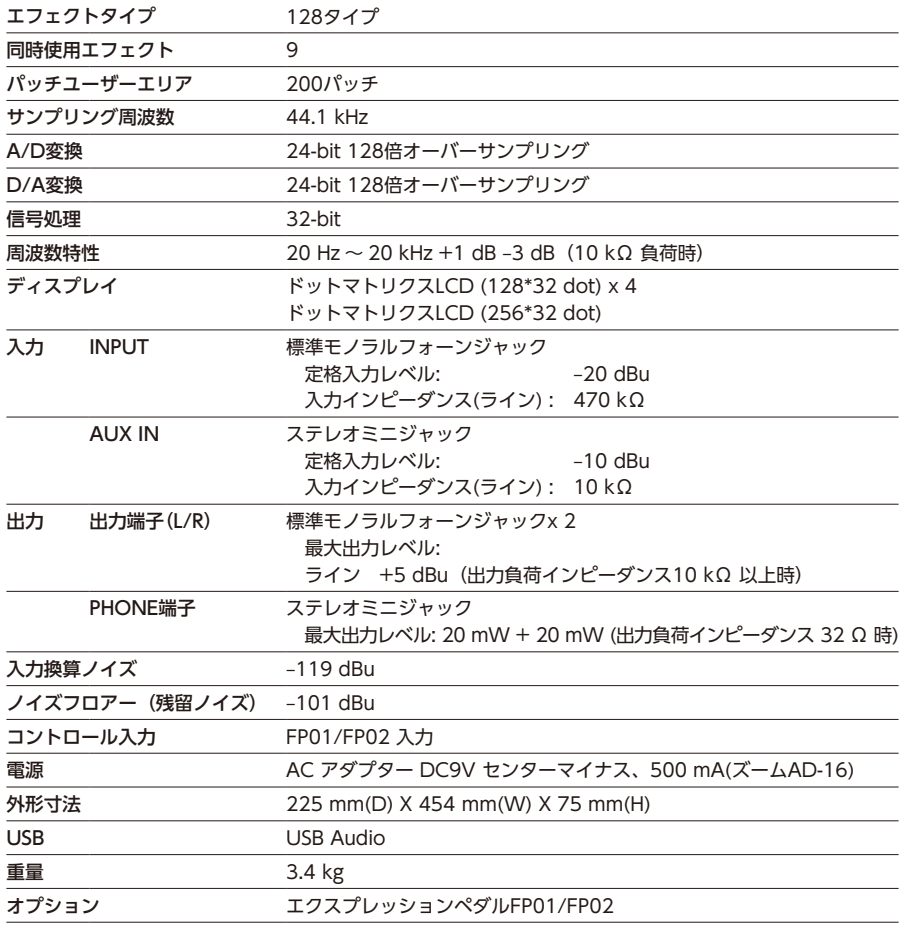

※0 dBu=0.775 V

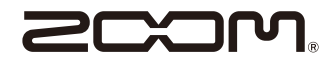

株式会社ズーム 〒 101-0062 東京都千代田区神田駿河台 4-4-3 ホームページ http://www.zoom.co.jp